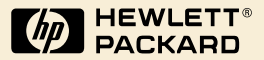

# HP Digital Sender<br>Module

Administrator-Handbuch

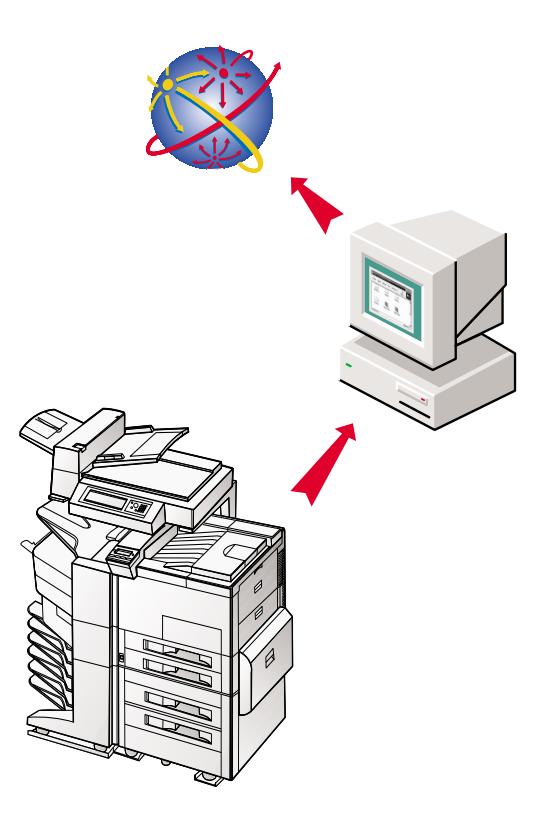

# HP Digital Sender Module

# **Administrator-Handbuch \_\_\_\_\_\_**

Copyright-Informationen

© Copyright Hewlett-Packard Company 2000

Alle Rechte vorbehalten. Die Vervielfältigung, Anpassung oder Übersetzung ohne vorherige schriftliche Genehmigung ist verboten, ausgenommen in Übereinstimmung mit den Urheberrechtsgesetzen.

Erste Ausgabe, Juli 2000

#### Gewährleistung

Die in diesem Dokument enthaltenen Informationen können ohne vorherige Ankündigung geändert werden.

Hewlett-Packard gibt keinerlei Gewährleistung hinsichtlich dieser Informationen. HEWI FTT-PACKARD GIBT INSBESONDERE KEINE IMPLIZIERTE GEWÄHRLEISTUNG FÜR DIE HANDELSÜBLICHKEIT UND DIE VERWENDUNGSFÄHIGKEIT FÜR EINEN BESTIMMTEN ZWECK.

Hewlett-Packard haftet in keinem Fall für jeglichen direkten, indirekten, versehentlichen Schaden, Folgeschaden sowie sonstigen Schaden, der vermeintlich in Verbindung mit der Bereitstellung oder Verwendung dieser Informationen in Zusammenhang steht.

HINWEIS AN DIE US-REGIERUNG USERS: RESTRICTED RIGHTS COMMERCIAL COMPUTER SOFTWARE: "Use, duplication, or disclosure by the Government is subject to restrictions as set forth in subparagraph (c) (1) (ii) of the Rights in Technical Data Clause at DFARS 52.227-7013."

Materialien, die mit diesem Produkt gescannt werden, unterliegen unter Umständen dem Schutz durch Bundesgesetze und andere Bestimmungen, wie beispielsweise Urheberrechtsgesetzen. Es obliegt der alleinigen Verantwortung des Anwenders diese Gesetze und Bestimmungen einzuhalten.

#### **Warenzeichen**

Adobe ist ein Warenzeichen von Adobe Systems Incorporated, das in bestimmten Ländern registriert sein könnte.

Microsoft, Windows und Windows NT sind in den USA registrierte Warenzeichen der Microsoft Corporation. Pentium ist ein in den USA registriertes Produkt der Intel Corporation.

Alle anderen genannten Produkte sind möglicherweise Warenzeichen der jeweiligen Unternehmen.

# Inhaltsverziechnis

#### **1 [Das HP Digital Sender Module](#page-6-0)**

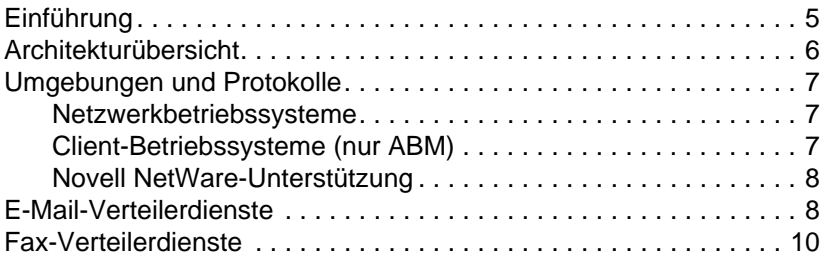

# **2**

# **[Verwaltung](#page-12-0)**

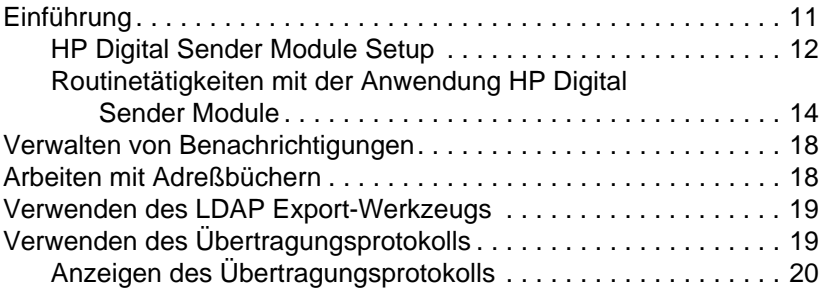

#### **3**

# **[Fehlerbehebung](#page-24-0)**

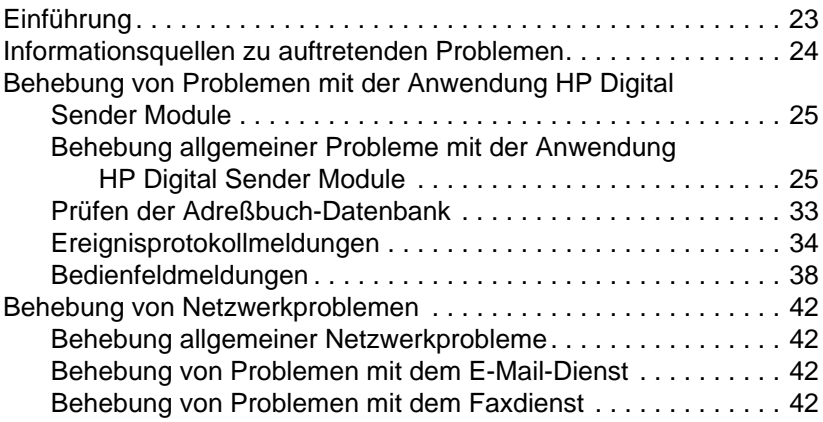

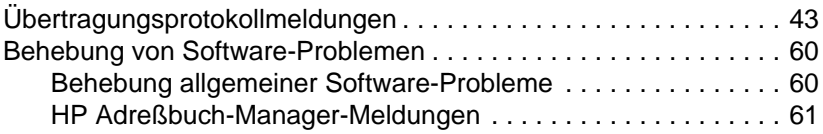

#### **4 [Informationen zur Gewährleistung](#page-68-0)**

[Erklärung von Hewlett-Packard zur beschränkten Gewährleistung 67](#page-68-1)

#### **[Index](#page-70-0)**

# <span id="page-6-0"></span>1 Das HP Digital Sender<br>Module Module

# <span id="page-6-1"></span>**Einführung**

Bei dem HP Digital Sender Module handelt es sich um eine Anwendung, die es HP-Multifunktionsgeräten (Multi-Functional Peripherals, MFPs) ermöglicht, gescannte Dokumente direkt per E-Mail oder als Fax zu verschicken. Die zuvor lediglich auf dem Papier vorhandenen Informationen werden digitalisiert und können verteilt, gespeichert oder bearbeitet werden. Die Dokumente werden zunächst von dem Multifunktionsgerät gescannt und anschließend im Netzwerk an einen PC übertragen, auf dem die Anwendung HP Digital Sender Module installiert ist. Auf diese Weise ist der Anwender nicht gezwungen, eine elektronische Kopie der Papiervorlage zu erstellen. Das HP Digital Sender Module kann so konfiguriert werden, dass eine Echtheitsbestätigung für Benutzer erforderlich ist. So wird sichergestellt, dass nur befugte Personen die Digital Sender-Funktionalität des Multifunktionsgeräts verwenden.

Über das Bedienfeld des Multifunktionsgeräts können Anwender

- auswählen, ob die Scanausgabe als E-Mail oder Fax erfolgen soll.
- mithilfe einer virtuellen Tastatur Informationen zu Adressat, Absender, CC-Empfänger und Betreff eingeben. Einstellungen zu Duplex-Scannen, Papiergröße und Format von E-Mail-Anhängen können ebenfalls über das Bedienfeld vorgenommen werden.
- Namen aus Adreßbüchern auswählen, die der Netzwerkadministrator an das Gerät übertragen hat.

Die Anwendung HP Digital Sender Module

- verwaltet die gleichzeitige Übertragung gescannter Bilder von mehreren Multifunktionsgeräten im Netzwerk.
- führt jegliche Bildkomprimierung, Seitenumwandlung und Formatkonvertierung durch, die notwendig ist, um ein Dokument als E-Mail-Anhang oder Fax zu übertragen.
- fügt Adressinformationen hinzu.
- verschlüsselt die Nachricht.
- kommuniziert mit einem vom Netzwerkadministrator konfigurierten SMTP-Server.
- verwaltet alle Adreßbücher und überträgt Kopien an jedes lizenzierte Multifunktionsgerät.

# <span id="page-7-0"></span>**Architekturübersicht**

Die Abbildung zeigt ein Flussdiagramm der Komponenten der Anwendung HP Digital Sender Module:

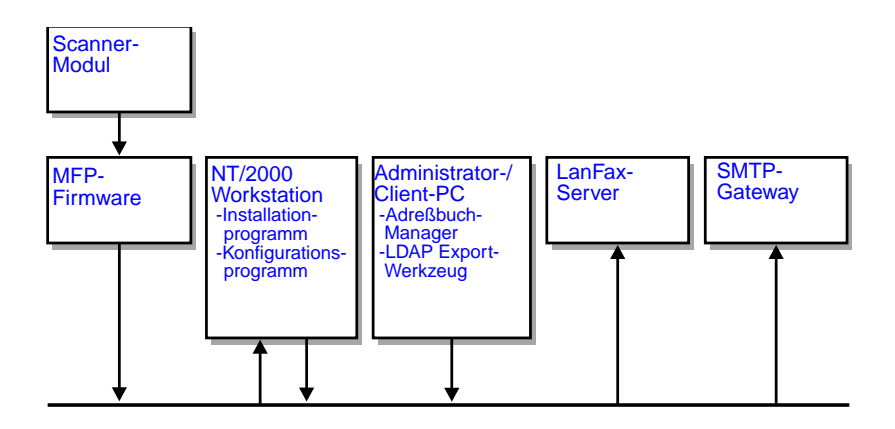

Die Anwendung HP Digital Sender Module enthält die folgenden Firmware-Komponenten:

- **Firmware für das Bedienfeld**: verwaltet die Benutzeroberfläche und überwacht Aufträge allgemein
- **Firmware für die Kopieverarbeitung**: erzeugt die gewünschten **Dateiformate**
- **Scanner-Dienstagent**
- **Digital Service Provider** (JetSend)

Die Anwendung HP Digital Sender Module enthält die folgenden Software-Komponenten:

- **Server für Auftragsverwaltung und E-Mail**
- **Image Pipeline (IP)**
- **Multipurpose Internet Mail Extensions (MIME)**-Encoder
- **Simple Mail Transfer Protocol (SMTP)**
- **Installationsprogramm**
- **HP Konfigurationsprogramm**: Sobald die Software installiert ist, konfiguriert der Anwender das HP Digital Sender Module mit diesem Dienstprogramm. Die Software kann ohne vorherige Konfiguration nicht eingesetzt werden.
- **Adreßbuch-Manager**: Der Netzwerkadministrator kann mit dieser Software Adreßbücher einrichten.
- **LDAP Export-Werkzeug**: Mit diesem Werkzeug können Adreßbücher von einem LDAP-Server automatisch aktualisiert werden.

# <span id="page-8-0"></span>**Umgebungen und Protokolle**

#### <span id="page-8-1"></span>**Netzwerkbetriebssysteme**

Das HP Digital Sender Module ist über einen Windows NT®/ Windows® 2000 Server oder eine Windows NT®/Windows® 2000 Workstation direkt mit einem TCP/IP-Netzwerk verbunden. Es arbeitet eigenständig unter den folgenden Netzwerkbetriebssystemen:

- Windows 2000/Windows NT 4.0 (oder höher) Workstation oder Server (nur TCP/IP)
- Fast Ethernet 100Base-TX, Ethernet 10Base-T oder 10Base-2 (BNC)

**Hinweis** Ethernet-Verbindungen werden über den HP JetDirect Print Server, der auf HP MFPs vorinstalliert ist, zur Verfügung gestellt.

## <span id="page-8-2"></span>**Client-Betriebssysteme (nur ABM)**

Die folgenden Client-Betriebssysteme werden unterstützt:

- Windows NT 4.0 (oder höher, nur TCP/IP)
- Windows 2000 (nur TCP/IP)
- Windows 9x (nur TCP/IP)

Das HP Digital Sender Module verwendet das Microsoft TCP/ IP-Protokoll, das Bestandteil dieser Betriebssysteme ist.

**Hinweis** Der ABM wird unter einigen frühen Versionen von Windows 95 möglicherweise nicht korrekt ausgeführt und Sie müssen deshalb die Common Control Library aktualisieren. Starten Sie hierzu die Datei 50comupd.exe, die sich auf der Digital Sender Module-CD befindet oder installieren Sie Microsoft Internet Explorer 4.0 (oder höher).

## <span id="page-9-0"></span>**Novell NetWare-Unterstützung**

Um den Zugriff auf Novell NetWare-Ressourcen zu unterstützen, benötigt das HP Digital Sender Module Folgendes:

- Novell NetWare Version 3.12, 3.2, 4.11, 4.2 oder 5 auf einem Novell NetWare-Server.
- Novell NetWare Client Version 4.6 (oder höher) auf dem Windows NT-/Windows 2000-PC, auf dem die Anwendung HP Digital Sender Module ausgeführt wird.
- **Hinweis** HP empfiehlt Ihnen, keine Druckwarteschlange von Novell für den Druckpfad der Multifunktionsgeräte zu verwenden, für die HP Digital Sender-Funktionen aktiviert wurden. HP empfiehlt stattdessen eine JetDirect IP-Verbindung zu verwenden.

# <span id="page-9-1"></span>**E-Mail-Verteilerdienste**

Das HP Digital Sender Module kann MIME-kompatible E-Mail-Nachrichten über SMTP-MIME an Internet-Adressen verschicken. SMTP ist unabhängig von dem Netzwerkbetriebssystem, das Ihr E-Mail-Server verwendet.

Die E-Mail-Adressen werden am Bedienfeld des Multifunktionsgeräts ausgewählt. Anwender können E-Mail-Adressen folgendermaßen angeben:

- Durch Auswahl in den Adreßbüchern, die auf das Multifunktionsgerät übertragen wurden.
- Durch manuelle Eingabe.

Das Dokument, das Sie über HP Digital Sender scannen, wird in einen Anhang Ihrer E-Mail-Nachricht umgewandelt. Der Anhang kann folgende Dateiformate annehmen:

- Portable Document Format (.PDF)
- Tagged Image File Format (.TIF)
- Multipage Tagged Image File Format (.TIF)

Das Portable Document Format (.pdf) ist das gebräuchlichste Format und ermöglicht es dem Empfänger den Anhang sowohl anzuzeigen als auch zu drucken. Eine kostenlose Kopie des Adobe® Acrobat® Reader finden Sie auf der Website von Adobe Systems, Incorporated (http://www.adobe.com).

Falls der Anhang aus mehreren Seiten besteht, und das Tagged Image File Format verwendet wird, erhält die E-Mail für jede Seite einen einzelnen Anhang. Dieses Dateiformat erzeugt Anhänge, die aus Einzelseiten bestehen, und kann beispielsweise für das Scannen von Rechnungen zur elektronischen Archivierung verwendet werden. Das Multipage Tagged Image File Format ermöglicht es mehrseitige Vorlagen als einen Anhang zu verschicken.

**Hinweis** Das Verschicken von Seiten in Fotoqualität in einem der Tagged Image File-Formate kann dazu führen, dass die Anhänge von einigen Anwendungen nicht geöffnet werden können. .TIF-Dateien können beispielsweise mit der Windows Imaging-Anwendung angezeigt werden. Diese Anwendung finden Sie im Startmenü unter "Programme", "Zubehör".

> Falls ein Anhang Ihre SMTP-Größenbeschränkung überschreitet, wird die E-Mail mit mehreren Anhängen verschickt. Diese Größenbeschränkung kann auf der SMTP-Server-Seite des HP Konfigurationsprogramms festgelegt werden. Siehe [Seite 12](#page-13-0) für weitere Informationen.

# <span id="page-11-0"></span>**Fax-Verteilerdienste**

Faxe können direkt vom Multifunktionsgerät verschickt werden. Damit diese Funktion unterstützt wird, sind ein LanFax-Produkt und ein freigegebener Ordner für den Fax-Arbeitsbereich erforderlich.

Anwender können Faxadressen am Bedienfeld folgendermaßen angeben:

- Durch manuelle Eingabe.
- Durch Auswahl in den Adreßbüchern, die auf das Multifunktionsgerät übertragen wurden.

**Hinweis** Ein Dokument kann gleichzeitig an mehrere Faxnummern verschickt werden.

> Das Dokument kann in einem der folgenden Dateiformate an den LanFax-Server übertragen werden:

- Tagged Image File Format (.TIF)
- Multipage Tagged Image Format (.TIF)
- Printer Control Language 5 (PCL5) (unkomprimiert)
- PCL5 (Packbits)

Wählen Sie diese Formate im HP Konfigurationsprogramm aus.

<span id="page-12-0"></span>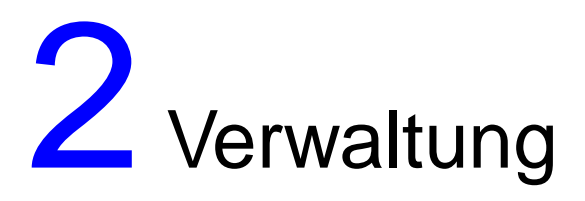

# <span id="page-12-1"></span>**Einführung**

Systemadministratoren steht eine Reihe von Werkzeugen für die Überwachung und Kontrolle der Anwendung HP Digital Sender Module zur Verfügung. Die folgende Liste beschreibt diese Werkzeuge und ihre Funktion:

#### ● **HP Adreßbuch-Manager (ABM)**

Wird für die Verwaltung öffentlicher Adreßbücher und zur Anzeige des Übertragungsprotokolls verwendet.

#### ● **HP Konfigurationsprogramm** Wird für die Konfiguration der Anwendung HP Digital Sender Module verwendet.

#### ● **Windows NT/Windows 2000-Ereignisanzeige** Wird zur Anzeige des Ereignisprotokolls verwendet. Wenn Sie die Ereignisanzeige verwenden möchten, klicken Sie auf "Start", "Programme", "Verwaltung" und "Ereignisanzeige".

#### ● **LDAP Export-Werkzeug**

Mit diesem Werkzeug können Adreßbücher von einem LDAP-Server automatisch aktualisiert werden.

# <span id="page-13-0"></span>**HP Digital Sender Module Setup**

Bevor das HP Digital Sender Module verwendet werden kann, müssen einige Einstellungen mit dem HP Konfigurationsprogramm vorgenommen werden. In der folgenden Tabelle finden Sie die Aktivitäten, die notwendig sind, um das HP Digital Sender Module einzurichten.

Weitere Informationen zum HP Konfigurationsprogramm finden Sie in der Online-Hilfe.

**Hinweis** Um die HP Digital Sender Module-Funktionen unterstützen zu können, muss ein Multifunktionsgerät im Windows-Ordner "Drucker" vertreten sein. Falls Sie dem Ordner "Drucker" ein Multifunktionsgerät hinzufügen möchten, klicken Sie in der Windows-Systemsteuerung auf "Neuer Drucker".

#### **Aktivitäten zur Einrichtung von HP Digital Sender**

Hinzufügen von Lizenzen Verwenden Sie im HP Konfigurationsprogramm das Register "Lizenzen", um neue Lizenzen hinzufügen. Lizenzen sind erforderlich, um auf MFPs Funktionen von HP Digital Sender Module aktivieren zu können.

#### **Aktivitäten zur Einrichtung der E-Mail-Funktionen**

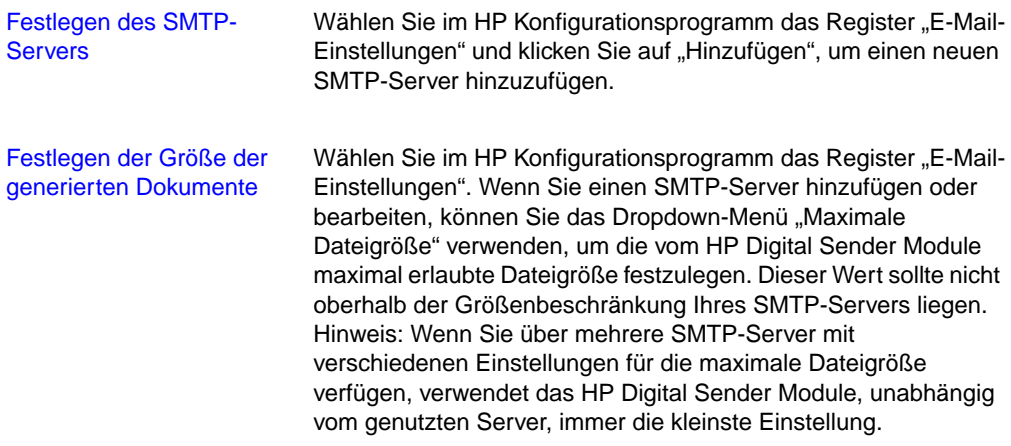

### **Aktivitäten zur Einrichtung der Faxfunktionen**

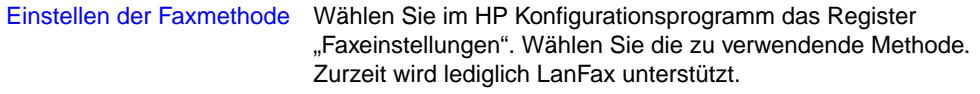

#### **Aktivitäten zur Einrichtung der LanFax-Funktionen**

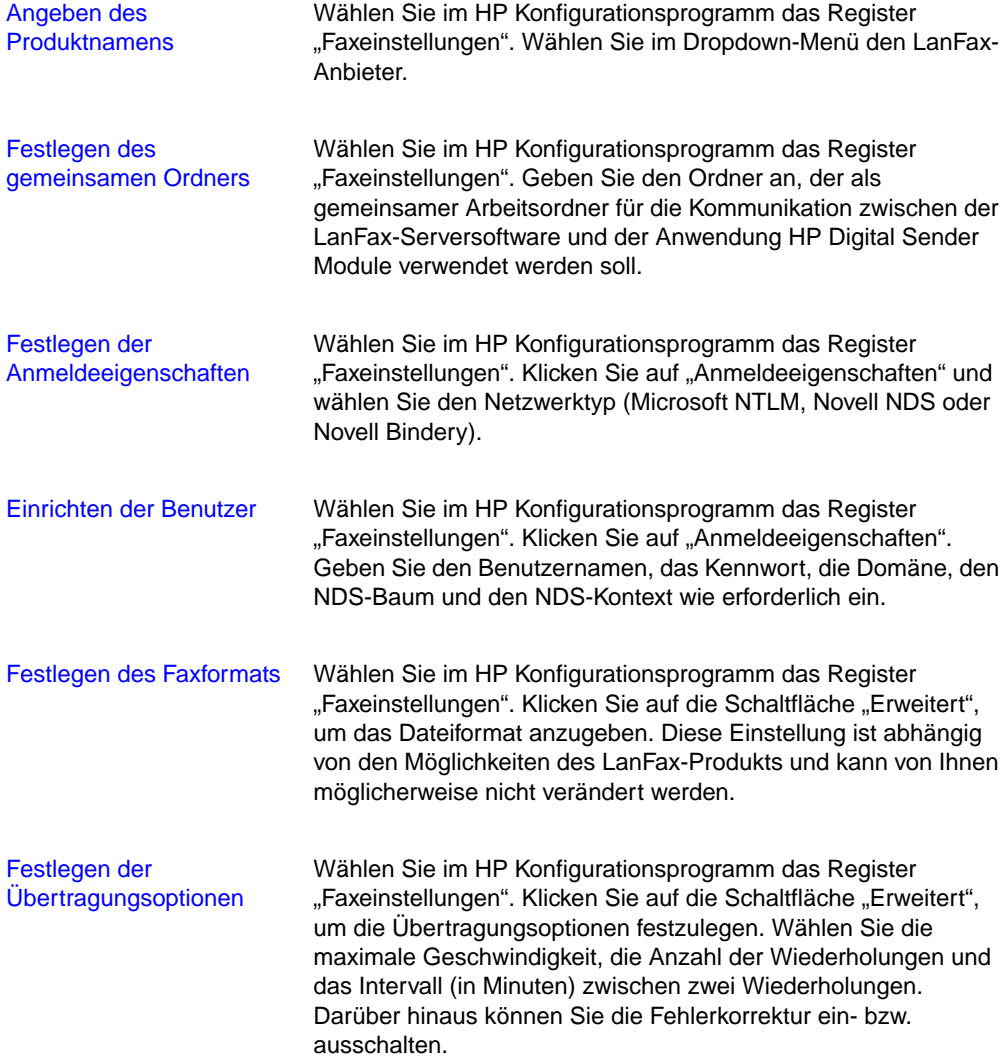

# <span id="page-15-0"></span>**Routinetätigkeiten mit der Anwendung HP Digital Sender Module**

In der folgenden Tabelle finden Sie einige Tätigkeiten, die häufiger in Verbindung mit der Anwendung HP Digital Sender Module durchzuführen sind, sowie eine Beschreibung, wie diese Tätigkeiten durchgeführt werden können.

#### **Ausschaltvorgänge und Neustartaktivitäten**

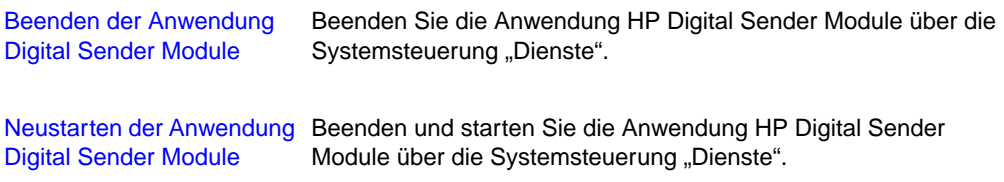

#### **Sicherheitsaktivitäten**

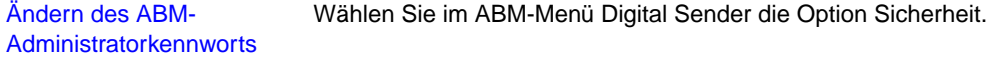

### **Adreßbuchaktivitäten**

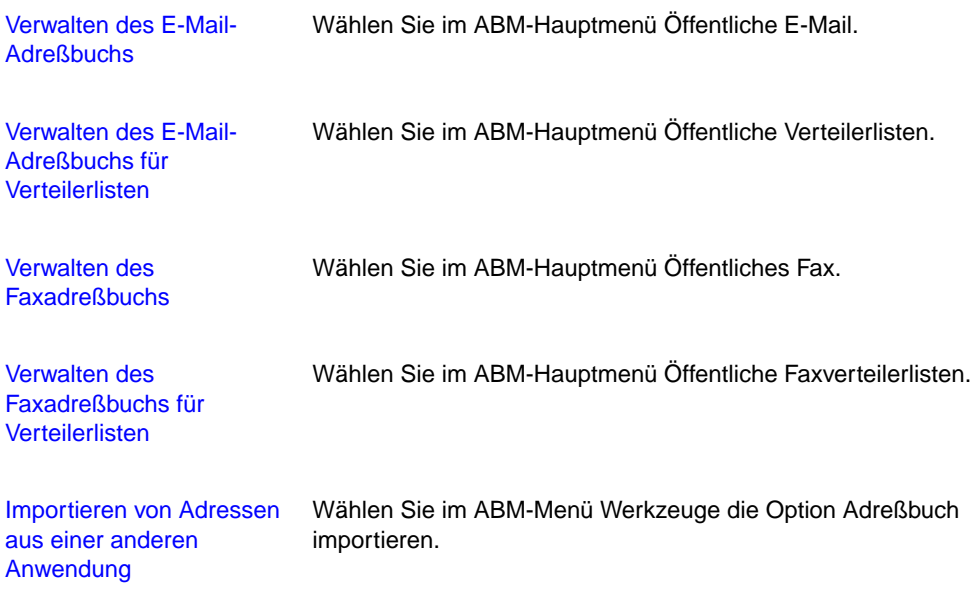

# **Adreßbuchaktivitäten (Forts.)**

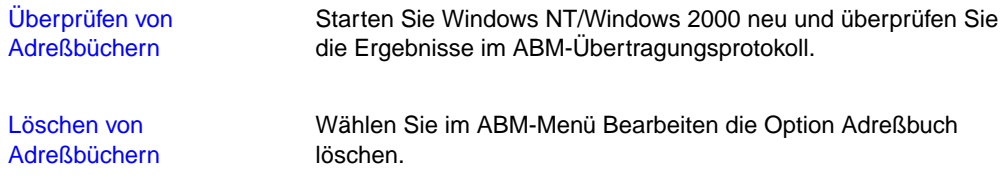

# **E-Mail-Aktivitäten**

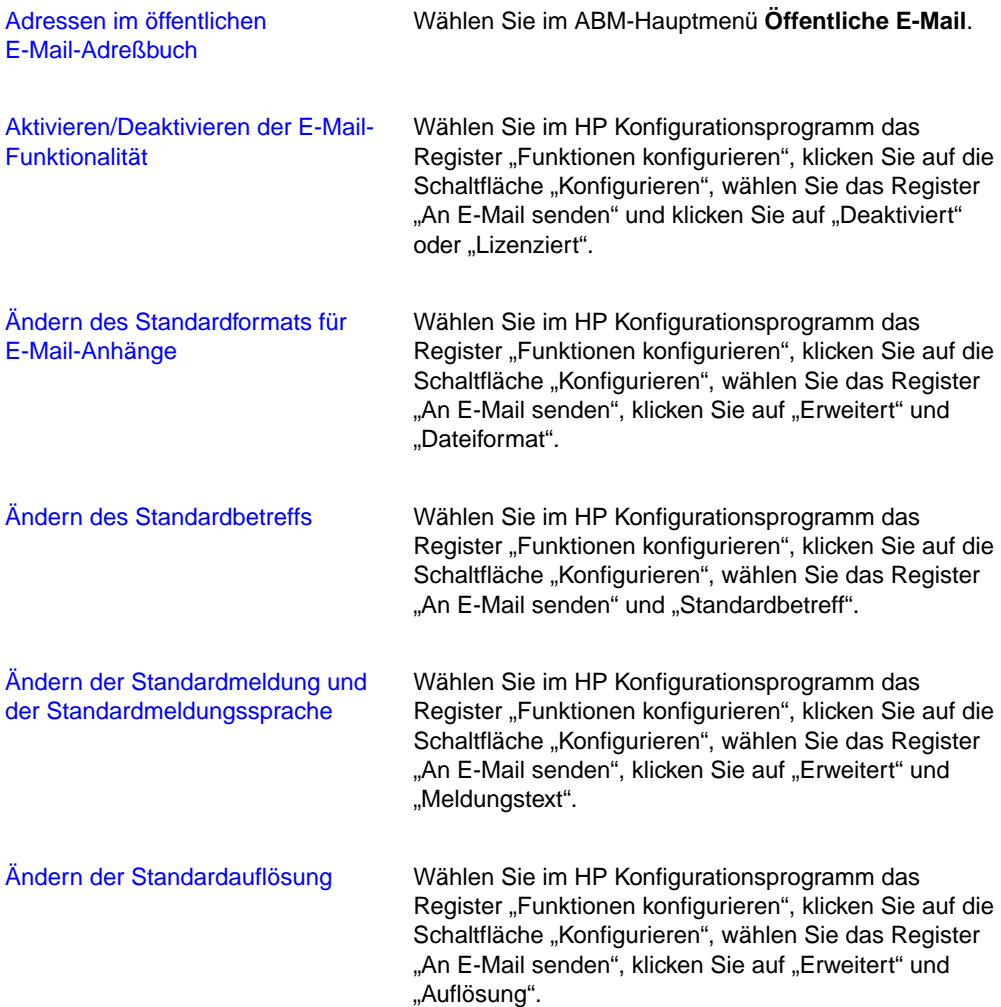

# **E-Mail-Aktivitäten (Forts.)**

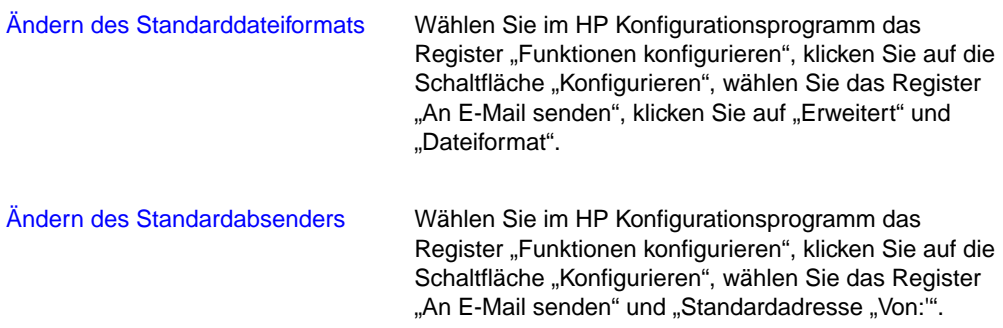

#### **Faxaktivitäten**

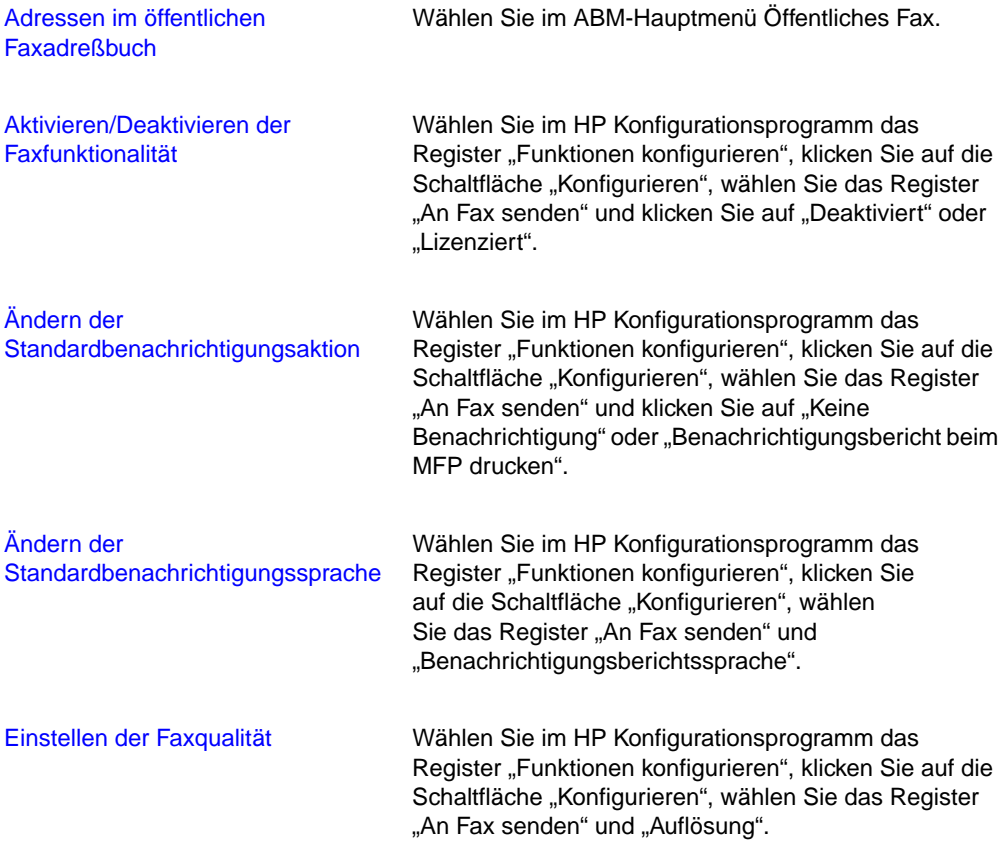

# **Faxaktivitäten (Forts.)**

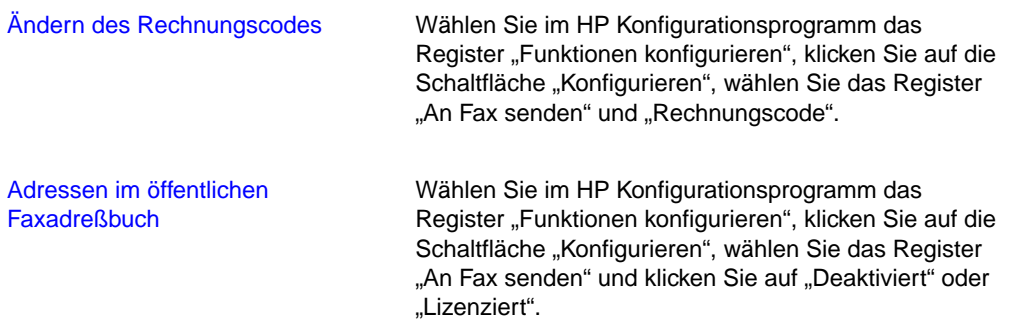

#### **Zurücksetzungsaktivitäten**

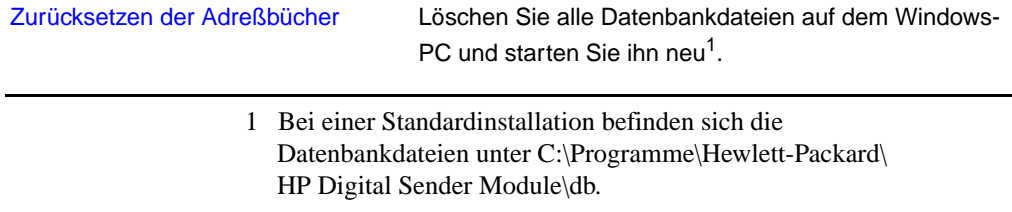

# **Sonstige Aktivitäten**

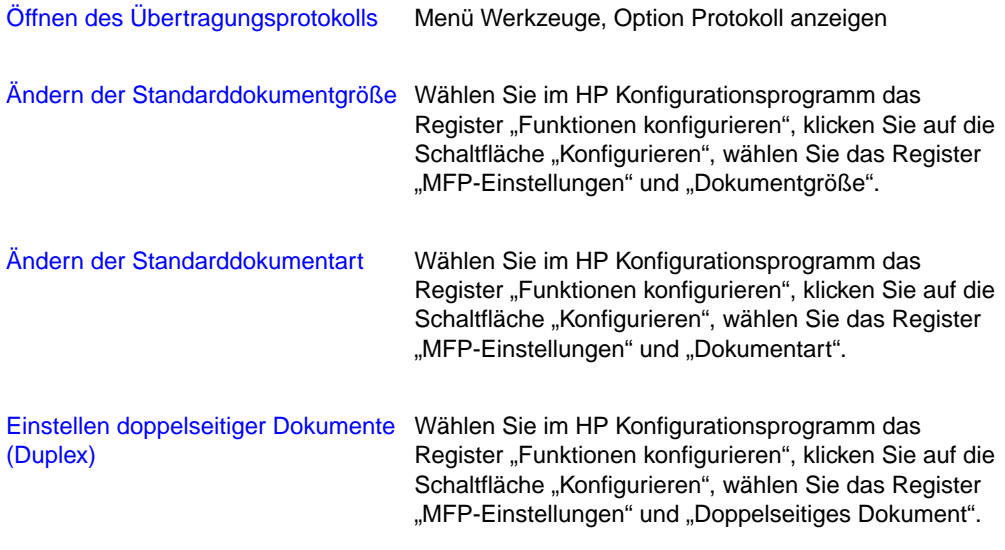

# <span id="page-19-0"></span>**Verwalten von Benachrichtigungen**

Die Anwendung HP Digital Sender Module informiert Administratoren über Ereignisse auf zwei Arten:

#### ● **Einträge im Übertragungsprotokoll**

Das Übertragungsprotokoll stellt eine Aufzeichnung der Aktivitäten der Anwendung HP Digital Sender Module und des Systems dar. Siehe "Übertragungsprotokollmeldungen" auf [Seite 43](#page-44-1) für eine Auflistung und Beschreibung der Einträge. Siehe ["Verwenden des Übertragungsprotokolls" auf Seite 19](#page-20-1) für Informationen darüber, wie auf das Übertragungsprotokoll zugegriffen werden kann.

#### ● **E-Mail-Meldungen**

Der Administrator kann festlegen, dass er per E-Mail über bestimmte Ereignisse informiert wird, beispielsweise wenn ein kritischer Fehler aufgetreten ist.

# <span id="page-19-1"></span>**Arbeiten mit Adreßbüchern**

Wenn Sie sich beim Adreßbuch-Manager anmelden, finden Sie in seinem Hauptfenster die folgenden Informationen:

#### **Öffentliche E-Mail**

Enthält E-Mail-Adressen, die jedem Anwender zur Verfügung stehen. Nur der Administrator kann die in diesem Adreßbuch enthaltenen Informationen verändern.

#### ● **Öffentliche Verteilerlisten**

Enthält vordefinierte Gruppen von E-Mail-Adressen, die jedem Anwender zur Verfügung stehen. Nur der Administrator kann die in diesem Adreßbuch enthaltenen Informationen verändern.

#### ● **Öffentliches Fax**

Enthält Faxadressen, die jedem Anwender zur Verfügung stehen. Nur der Administrator kann die in diesem Adreßbuch enthaltenen Informationen verändern.

#### ● **Öffentliche Faxverteilerlisten**

Enthält vordefinierte Gruppen von Faxadressen, die jedem Anwender zur Verfügung stehen. Nur der Administrator kann die in diesem Adreßbuch enthaltenen Informationen verändern.

Weitere Informationen zum Erstellen, Hinzufügen oder Löschen von Adreßbüchern finden Sie in der Online-Hilfe des ABM.

# <span id="page-20-0"></span>**Verwenden des LDAP Export-Werkzeugs**

Das LDAP Export-Werkzeug exportiert über die Microsoft Windows-Konsole die Adressen von einem LDAP-Server. Die Adressen werden in einer HPB-Datei gespeichert. Diese Datei kann mit dem ABM in die Anwendung HP Digital Sender Module importiert werden.

Da der Export von einem umfangreichen LDAP-Server einige Zeit in Anspruch nehmen kann, empfiehlt HP, das LDAP Export-Werkzeug als Teil eines stapelverarbeitenden Konfigurationsvorgangs zu verwenden.

Diese Anwendung sowie weitere Informationen dazu finden Sie im Unterverzeichnis Utilities\LDAPExport des Installationsverzeichnisses der Anwendung HP Digital Sender Module.

# <span id="page-20-1"></span>**Verwenden des Übertragungsprotokolls**

Das Übertragungsprotokoll ist ein wichtiges Werkzeug zur Überwachung aller Aktivitäten der Anwendung HP Digital Sender Module. Systemereignisse werden im Administratorübertragungsprotokoll gespeichert, andere Aktivitäten im Gästeübertragungsprotokoll. Bis zu 1000 Einträge werden in den Protokollen gespeichert, wobei neue Ereignisse gegebenenfalls die ältesten Ereignisse überschreiben.

Siehe ["Übertragungsprotokollmeldungen" auf Seite 43](#page-44-1) für eine Auflistung und Beschreibung der Einträge.

#### **Ereignisse, die im Übertragungsprotokoll aufgezeichnet werden**

- Ausschaltvorgänge und Neustarts
- Erfolg oder Misserfolg einer Aktivität
- Löschen eines Adreßbucheintrags
- Herunterladen von Firmware
- Systemfehler
- Ergebnisse eines Vorgangs des Typs "Als E-Mail senden"
- Ergebnisse eines Vorgangs des Typs "Als Fax senden"

#### **Informationen, die zu jedem Ereignis aufgezeichnet werden**

- **Datum**
- Zeit
- Beschreibung des Ereignisses
- Wichtigkeit eines Ereignisses (Normal, Warnung, Fehler, Kritisch)

# <span id="page-21-0"></span>**Anzeigen des Übertragungsprotokolls**

- **1** Starten Sie den ABM.
- **2** Klicken Sie im Menü Werkzeuge auf Protokoll anzeigen.
- **3** Wählen Sie das Administrator- oder Gästeübertragungsprotokoll.
- **4** Sie können das Übertragungsprotokoll geöffnet lassen, während Sie die Arbeit an Ihrem Computer fortsetzen. Klicken Sie im Menü Datei auf Beenden, um das Protokoll zu schließen.

### **Verwenden des Übertragungsprotokolls**

Der Übertragungs-Viewer ordnet die Informationen zu den einzelnen Meldungen spaltenweise an. Sie können die Meldungen nach den Informationsarten sortieren (z. B. nach Wichtigkeit, um alle kritischen Meldungen zuerst aufzulisten). Klicken Sie hierzu auf den Titel der Spalte, die die entsprechende Information enthält. Die Statusleiste am unteren Ende des Übertragungs-Viewers gibt an, wie viele Meldungen jedes Meldungstyps im Protokoll zu finden sind.

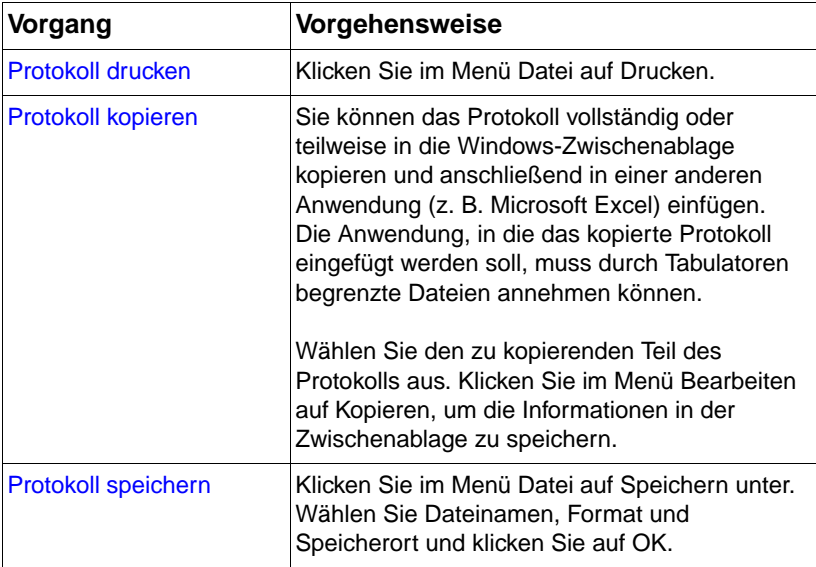

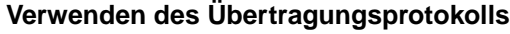

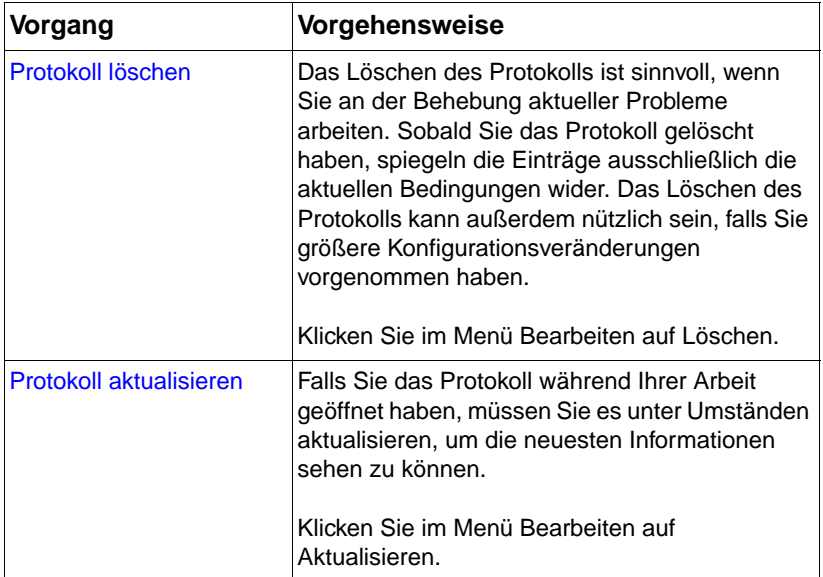

# **Verwenden des Übertragungsprotokolls (Forts.)**

# <span id="page-24-0"></span>3 Fehlerbehebung

# <span id="page-24-1"></span>**Einführung**

Dieses Kapitel hilft Ihnen bei der Behebung von Problemen, die möglicherweise bei der Verwendung der Anwendung HP Digital Sender Module auftreten. Dieses Kapitel gliedert sich in die folgenden Abschnitte:

- Informationsquellen zu auftretenden Problemen [\(Seite 24](#page-25-0))
- Behebung von Problemen mit der Anwendung HP Digital Sender Module (einschließlich einer Liste und Beschreibungen der Bedienfeldmeldungen) ([Seite 25](#page-26-0))
- **•** Ereignisprotokollmeldungen [\(Seite 34\)](#page-35-0)
- Übertragungsprotokollmeldungen ([Seite 43\)](#page-44-0)
- Behebung von Problemen mit der Software (einschließlich einer Liste und Beschreibungen der Meldungen jedes einzelnen Programms) ([Seite 60\)](#page-61-0)

Normalerweise werden Meldungen auf dem Bedienfeld des Kopiermoduls des Multifunktionsgeräts, im Ereignisprotokoll von Windows NT/Windows 2000 oder im Übertragungsprotokoll des Adreßbuch-Managers (ABM) ausgegeben. In der Regel erfordern diese Meldungen eine Maßnahme, bevor die Sendefunktionalität wieder zur Verfügung steht. Alle Meldungen werden in diesem Kapitel einschließlich der empfohlenen Maßnahmen aufgelistet.

# <span id="page-25-0"></span>**Informationsquellen zu auftretenden Problemen**

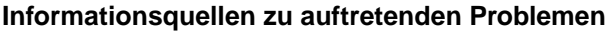

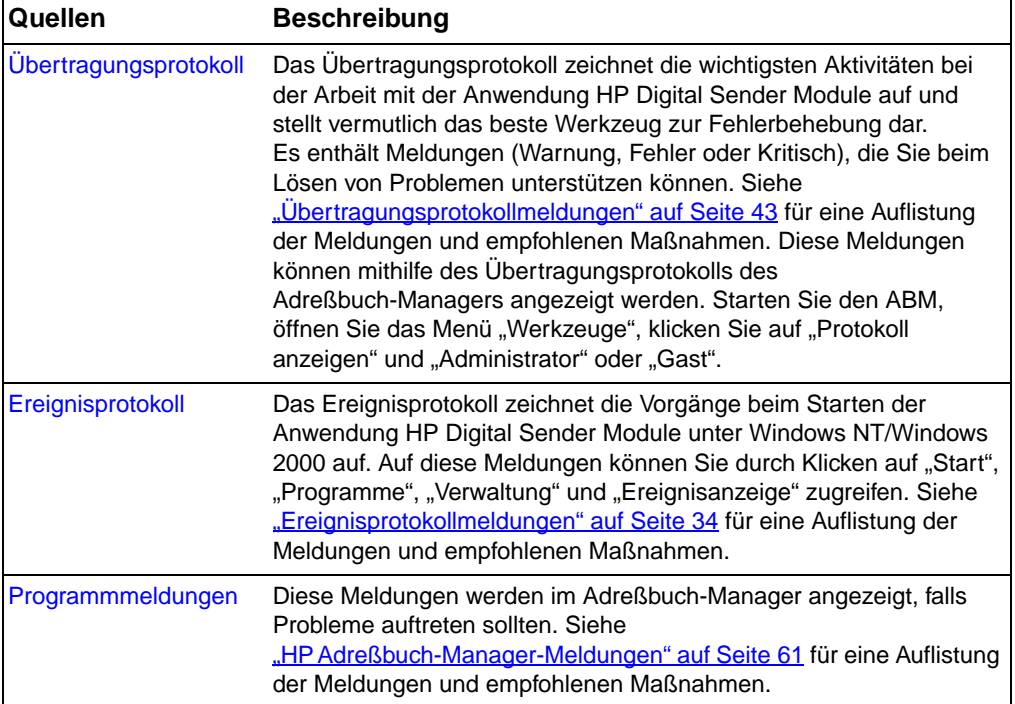

# <span id="page-26-0"></span>**Behebung von Problemen mit der Anwendung HP Digital Sender Module**

# <span id="page-26-1"></span>**Behebung allgemeiner Probleme mit der Anwendung HP Digital Sender Module**

Verwenden Sie die nachfolgende Tabelle, um allgemeine Probleme zu beheben, die bei der Arbeit mit HP Digital Sender auftreten könnten.

#### **Hinweis** Allgemein gilt, dass Sie bei allen Problemen sowohl das Bedienfeld als auch das Ereignisprotokoll und das Übertragungsprotokoll überprüfen sollten. Erläuterungen zu diesen Meldungen finden Sie unter ["Bedienfeldmeldungen" auf Seite 38](#page-39-0) "Ereignisprotokollmeldungen" auf [Seite 34](#page-35-0) und ["Übertragungsprotokollmeldungen" auf Seite 43.](#page-44-0)

#### **Behebung allgemeiner Probleme mit der Anwendung HP Digital Sender Module**

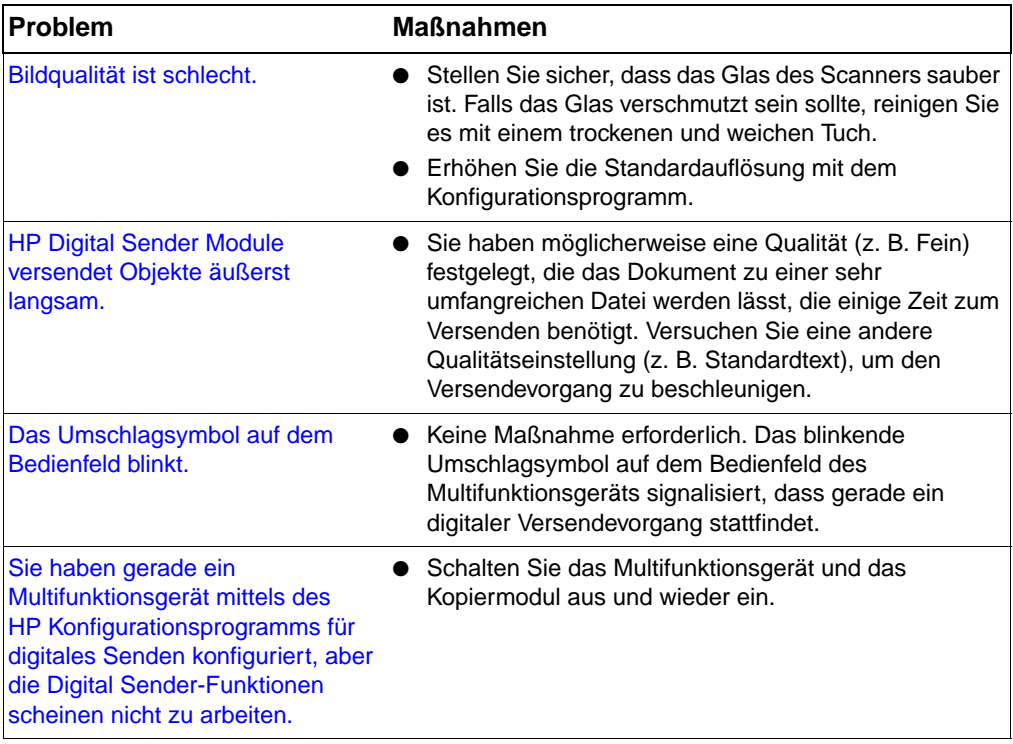

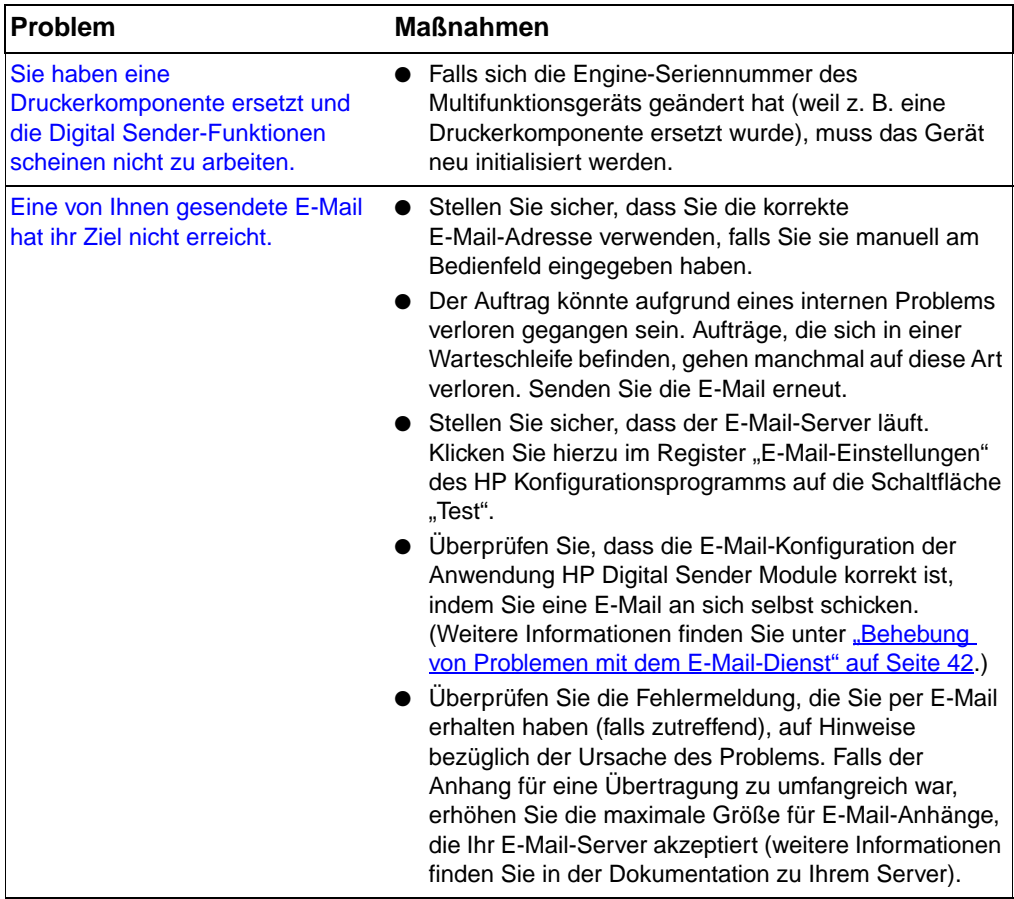

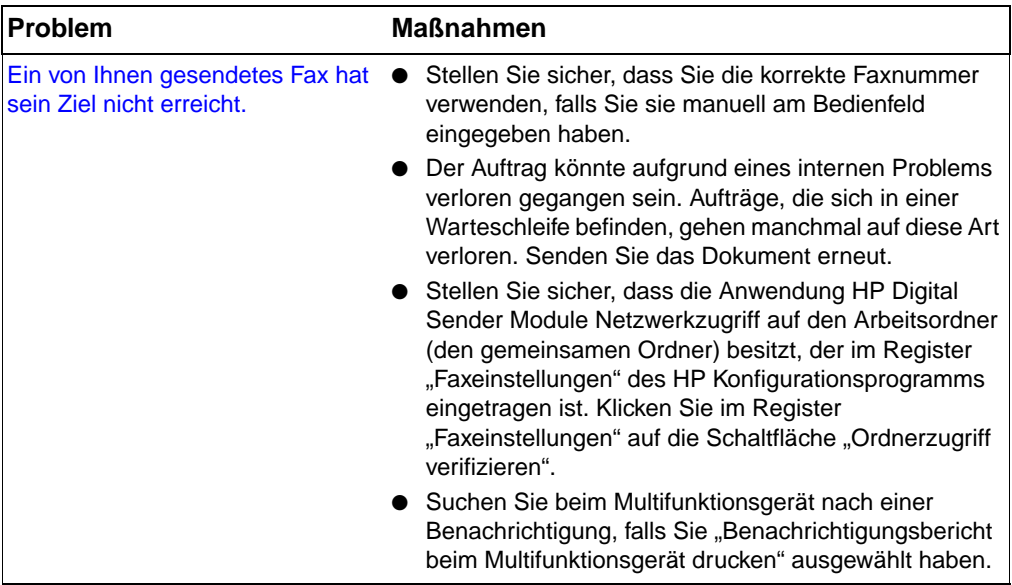

In der folgenden Tabelle finden Sie einige weitere Probleme, die bei der Arbeit mit Digital Sender Module auftreten könnten. Zu jedem Problem finden Sie darüber hinaus eine Beschreibung und die empfohlenen Maßnahmen.

#### **Behebung allgemeiner Probleme mit der Anwendung HP Digital Sender Module**

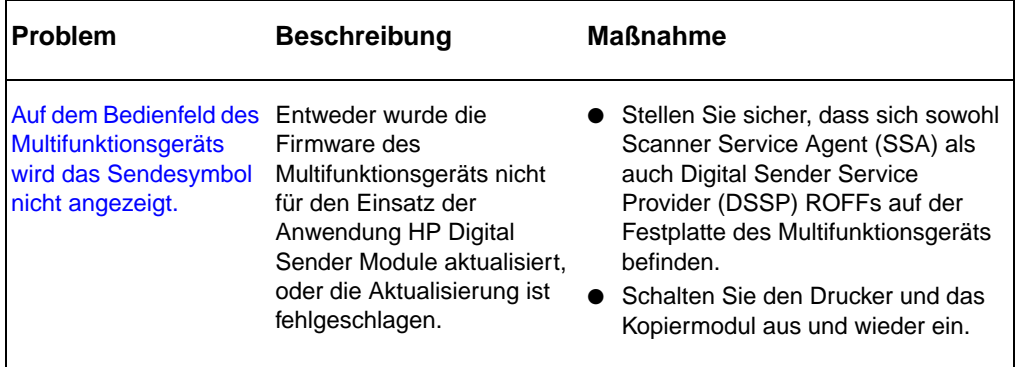

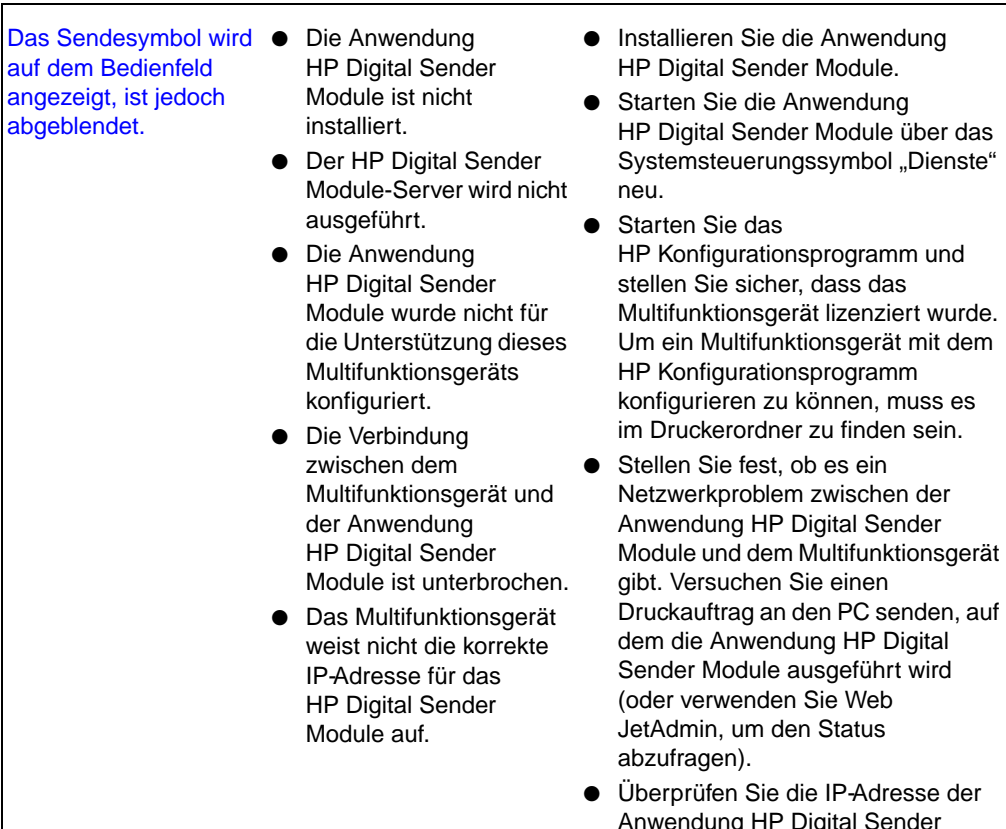

Anwendung HP Digital Sender Module auf dem Infobildschirm des Multifunktionsgeräts und rekonfigurieren Sie das Gerät mit dem HP Konfigurationsprogramm, falls erforderlich.

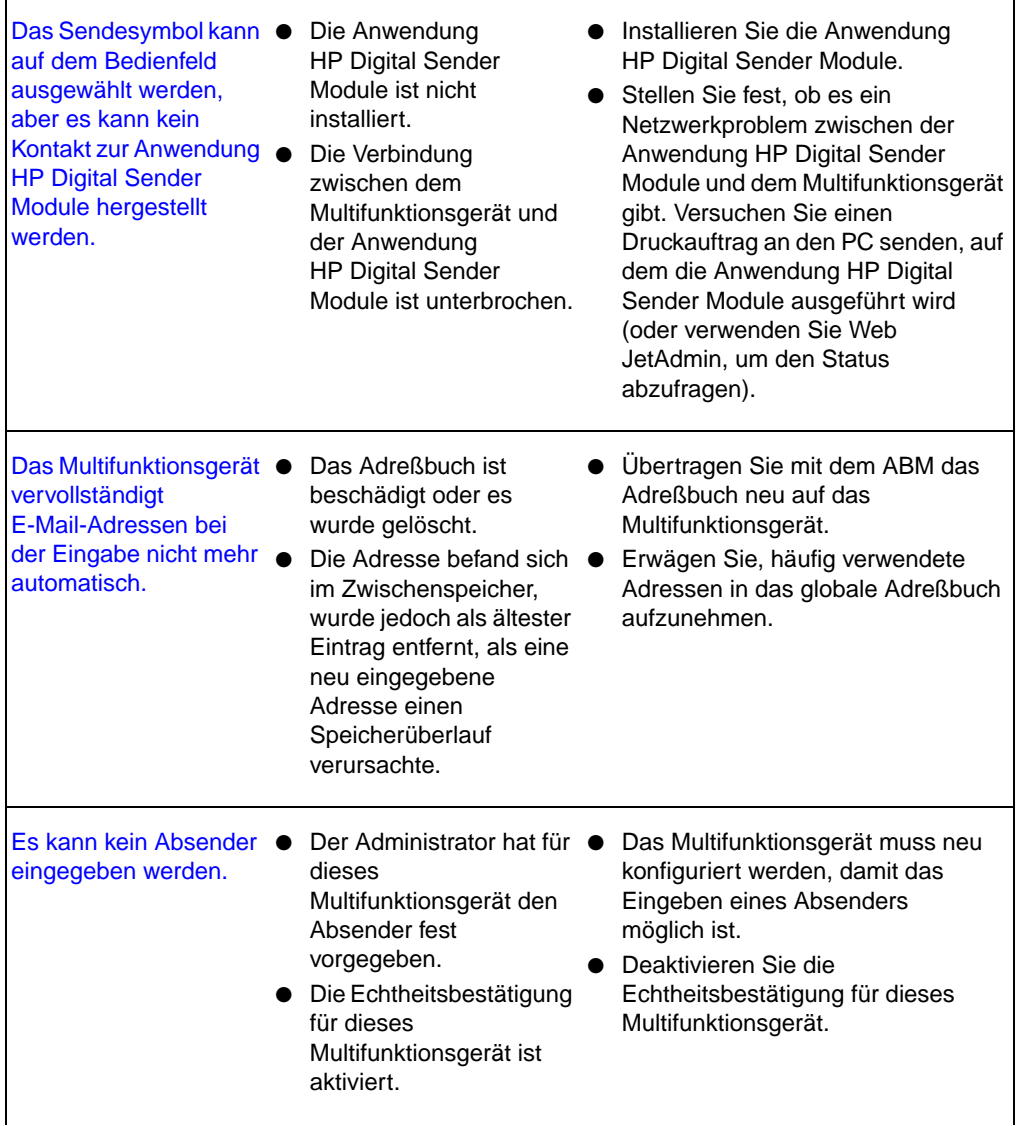

Aufgrund eines Netzwerkproblems wurde ein zuvor gescanntes Dokument nicht empfangen.

- Wenn das Dokument vollständig gescannt worden ist, verbleibt dessen Inhalt so lang im Multifunktionsgerät, bis eine Verbindung zum HP Digital Sender Module erfolgreich hergestellt werden konnte.
- Wenn das Dokument das HP Digital Sender Module verlässt, werden anschließende Zustellungsfehler an die SMTP-Gateways gemeldet.
- Das Multifunktionsgerät versucht alle (X) Sekunden, eine Verbindung zum HP Digital Sender Module herzustellen. (Diese Standardeinstellung können Sie im HP Konfigurationsprogramm festlegen.) Wenn die Kommunikation wiederhergestellt ist, wird die Verarbeitung abgeschlossen. Wenn beim Multifunktionsgerät der Strom ausfällt, verbleibt das Dokument auf der Festplatte. So lange aber kein Kontakt zum HP Digital Sender Module besteht, werden keine neuen Aufträge angenommen.
- E-Mails mit Meldungen zu Übertragungsfehlern, die nach dem Senden des Dokuments an den SMTP-Server auftreten, werden an die Adresse gesendet, die im Absenderfeld ("Von") der ursprünglichen Meldung angezeigt wird. Wenn der Administrator festgelegt hat, dass die Benutzer die Absenderangabe nicht ändern können, werden die Fehlermeldungen an die vom Administrator konfigurierte E-Mail-Adresse gesendet.

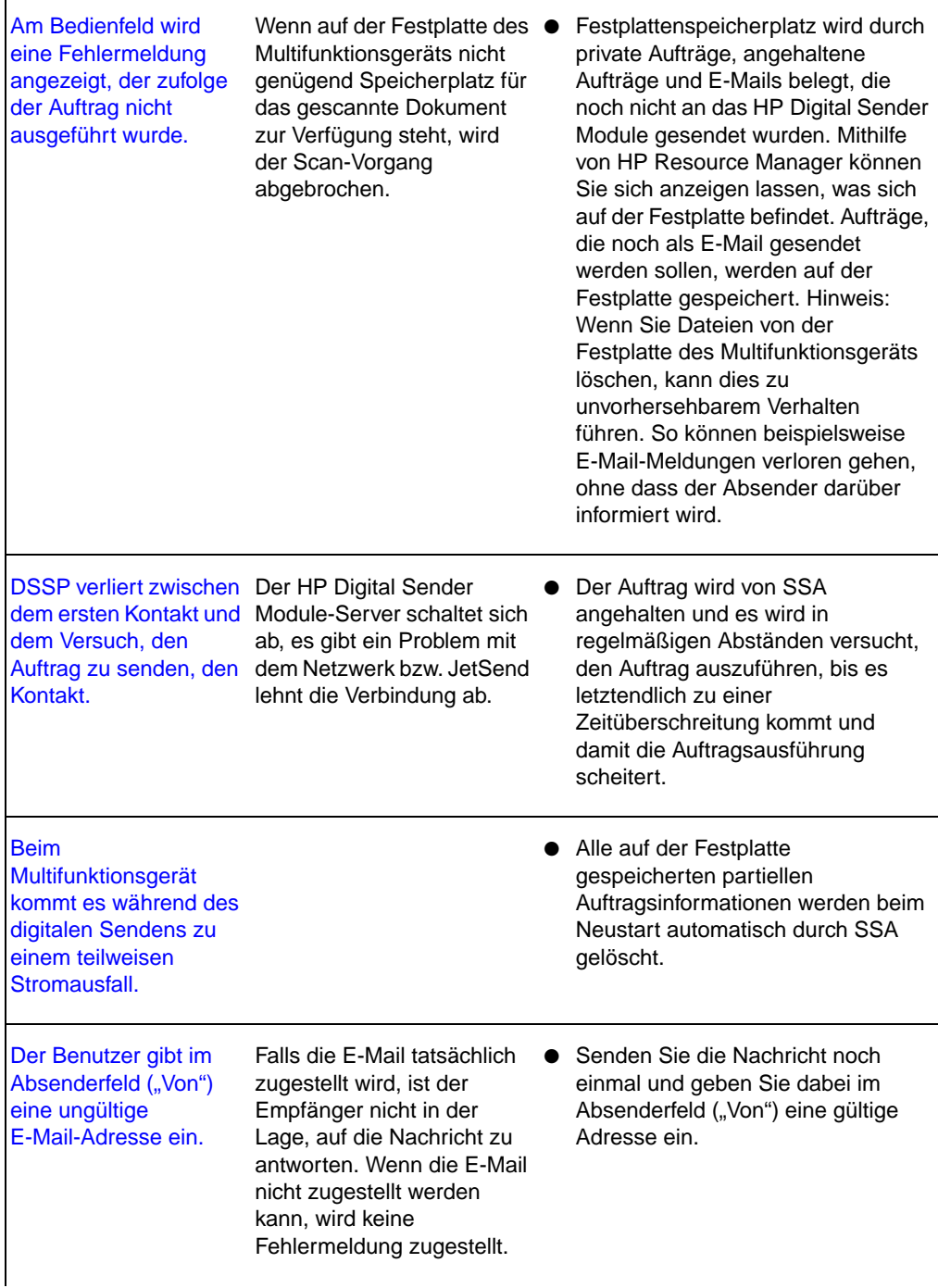

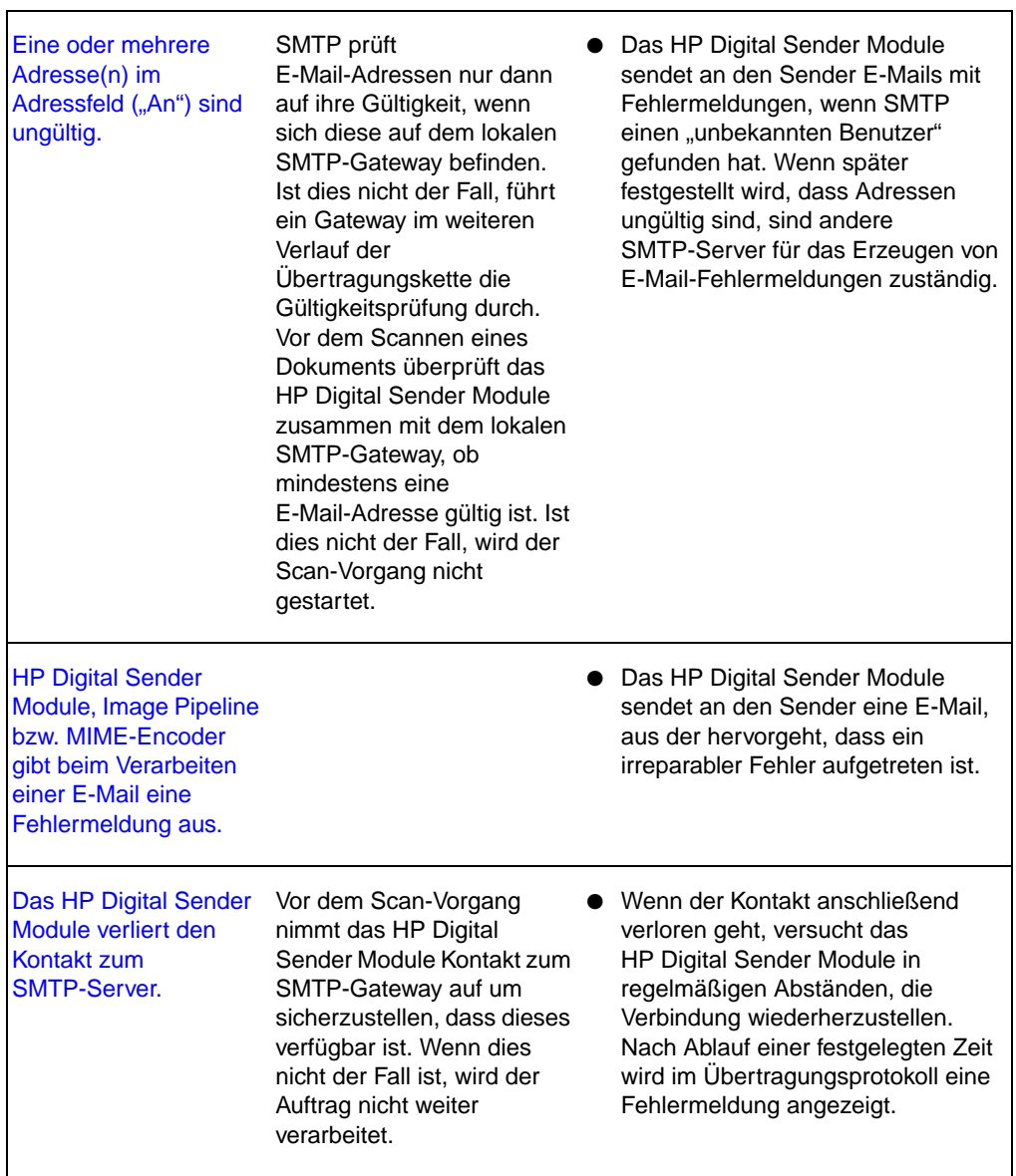

# <span id="page-34-0"></span>**Prüfen der Adreßbuch-Datenbank**

Die ABM-Datenbank lässt sich jederzeit prüfen, wobei Probleme und Inkonsistenzen bei den enthaltenen Informationen korrigiert werden können.

Eine Überprüfung der Datenbank empfiehlt sich in folgenden Fällen:

- Das HP Digital Sender Module scheint langsam zu arbeiten, ohne dass dafür ein Grund ersichtlich ist.
- Der Windows NT-/Windows 2000-PC, auf dem die Anwendung HP Digital Sender Module läuft, wurde während einer kritischen Operation (z. B. beim Importieren von Adressen) versehentlich ausgeschaltet.
- Sie stellen Inkonsistenzen zwischen den Adreßbüchern und den Verteilerlisten fest.
- Sie werden im Rahmen einer Fehlerbehebungsprozedur dazu aufgefordert.

Hinweise zur Vorgehensweise:

- Starten Sie Windows NT/Windows 2000 neu und überprüfen Sie die Ergebnisse im Administrator-Übertragungsprotokoll im ABM.
- **Hinweis** Wenn keine Überprüfung möglich ist, ist die Adreßbuch-Datenbank beschädigt. Versuchen Sie das Adreßbuch zurückzusetzen, indem Sie die Datenbankdateien löschen und Windows NT/Windows 2000 neu starten. Wenn dies alles nichts hilft, wenden Sie sich an Ihren HP-Händler.

# <span id="page-35-0"></span>**Ereignisprotokollmeldungen**

In der folgenden Tabelle sind die Meldungen aufgeführt, die von der Anwendung HP Digital Sender Module unter Windows NT/Windows 2000 erzeugt werden. Außerdem wird in der Tabelle beschrieben, wie es zu den einzelnen Meldungen kommt und welche Gegenmaßnahmen empfohlen werden.

Diese Meldungen können Sie sich unter Windows NT/Windows 2000 durch Klicken auf "Start", "Programme", "Verwaltung", "Ereignisanzeige" anzeigen lassen.

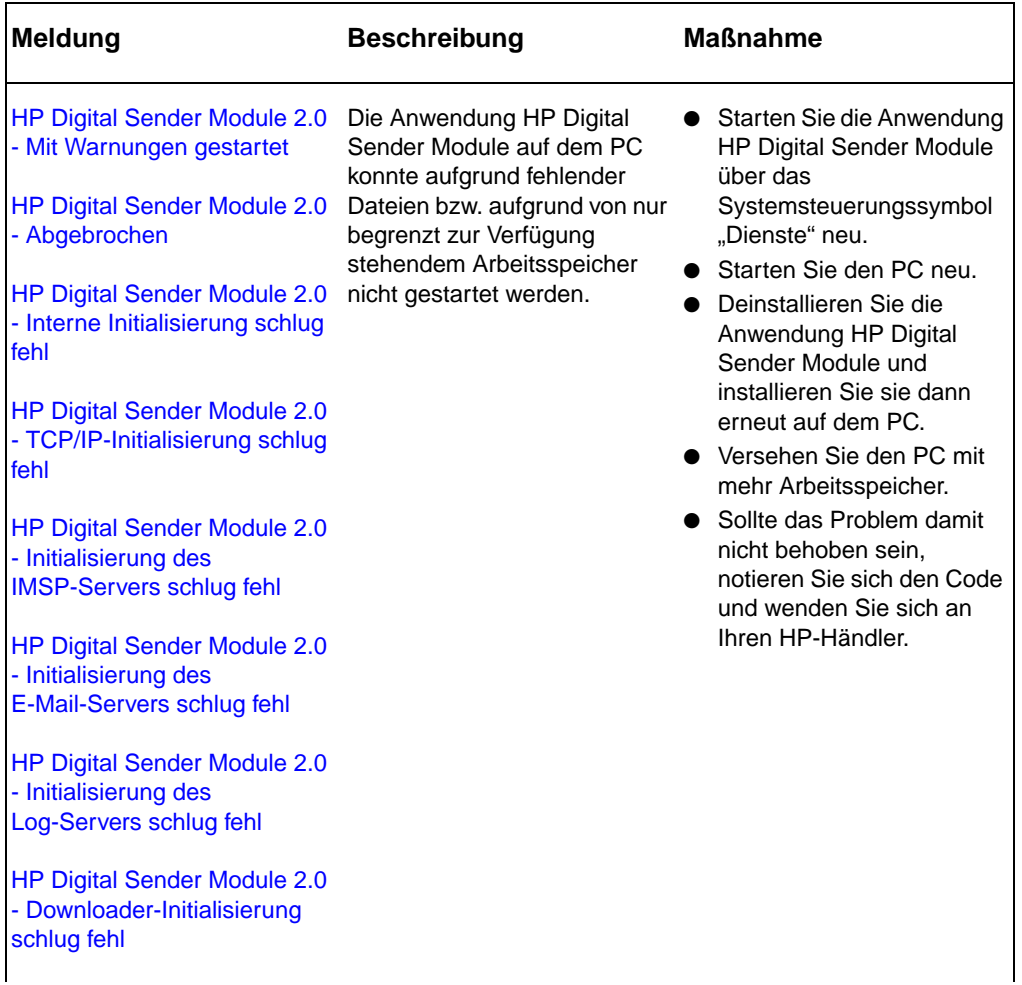

#### **Ereignisprotokollmeldungen**
#### **Ereignisprotokollmeldungen (Forts.)**

 $\overline{\phantom{a}}$ 

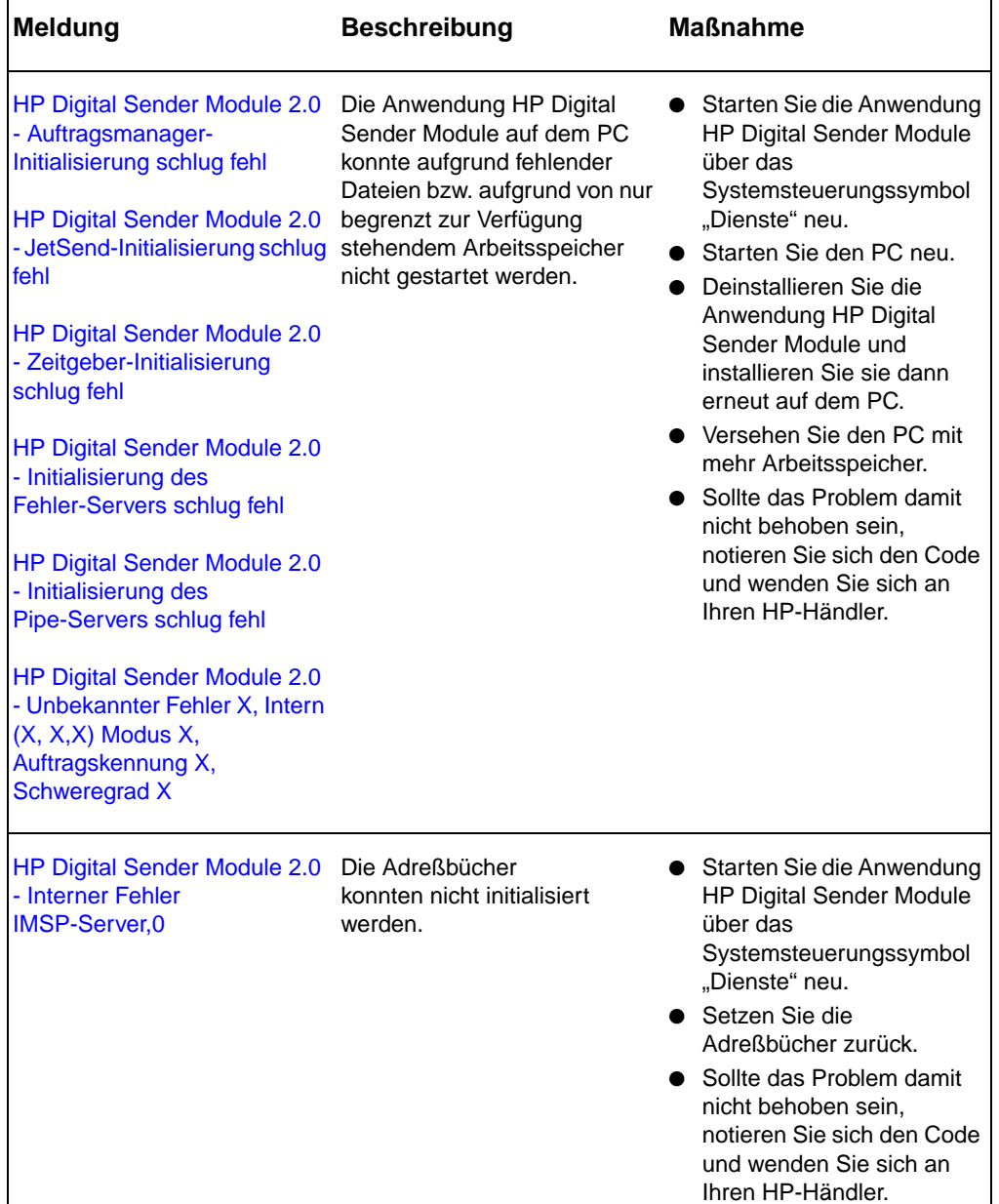

#### **Ereignisprotokollmeldungen (Forts.)**

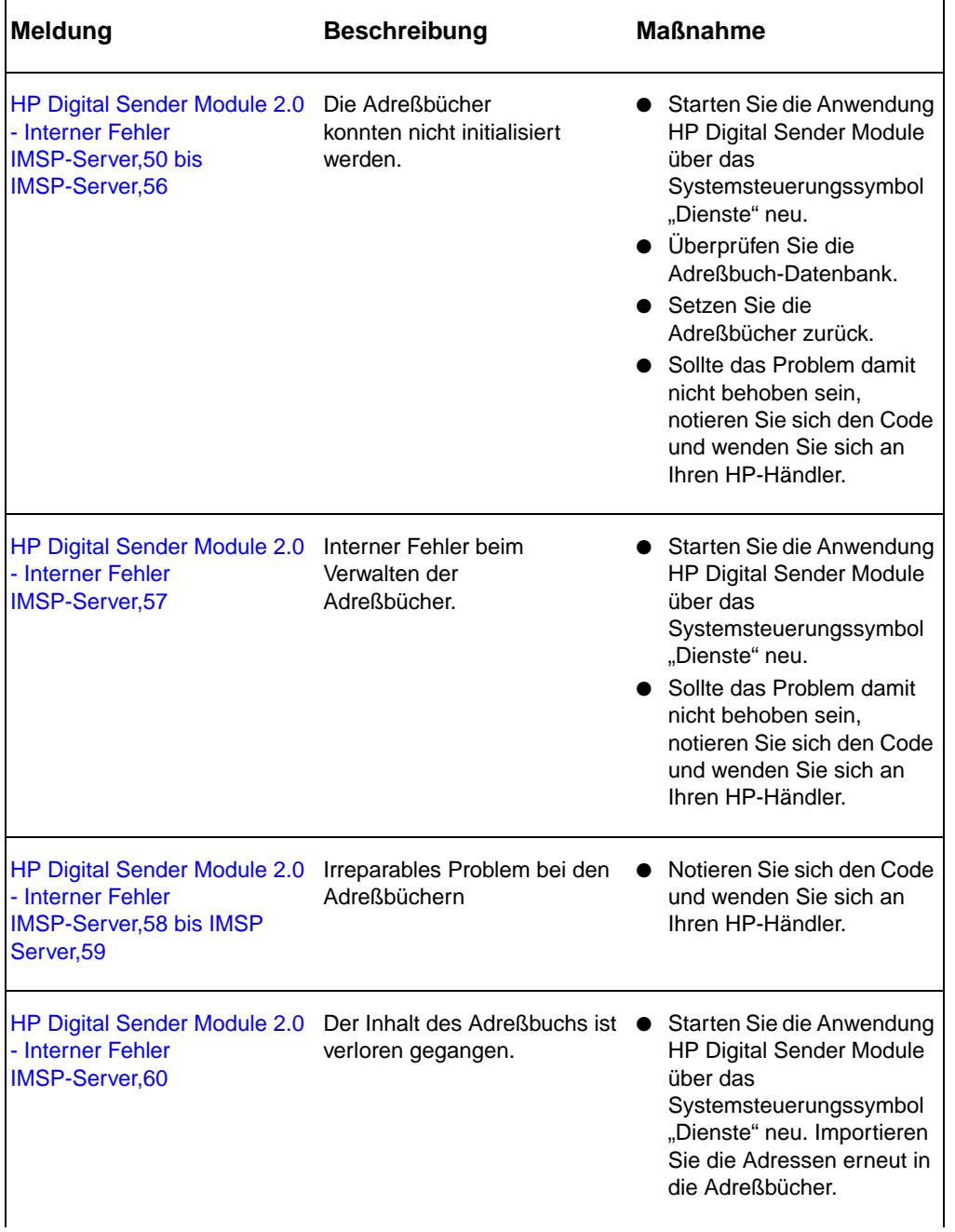

#### **Ereignisprotokollmeldungen (Forts.)**

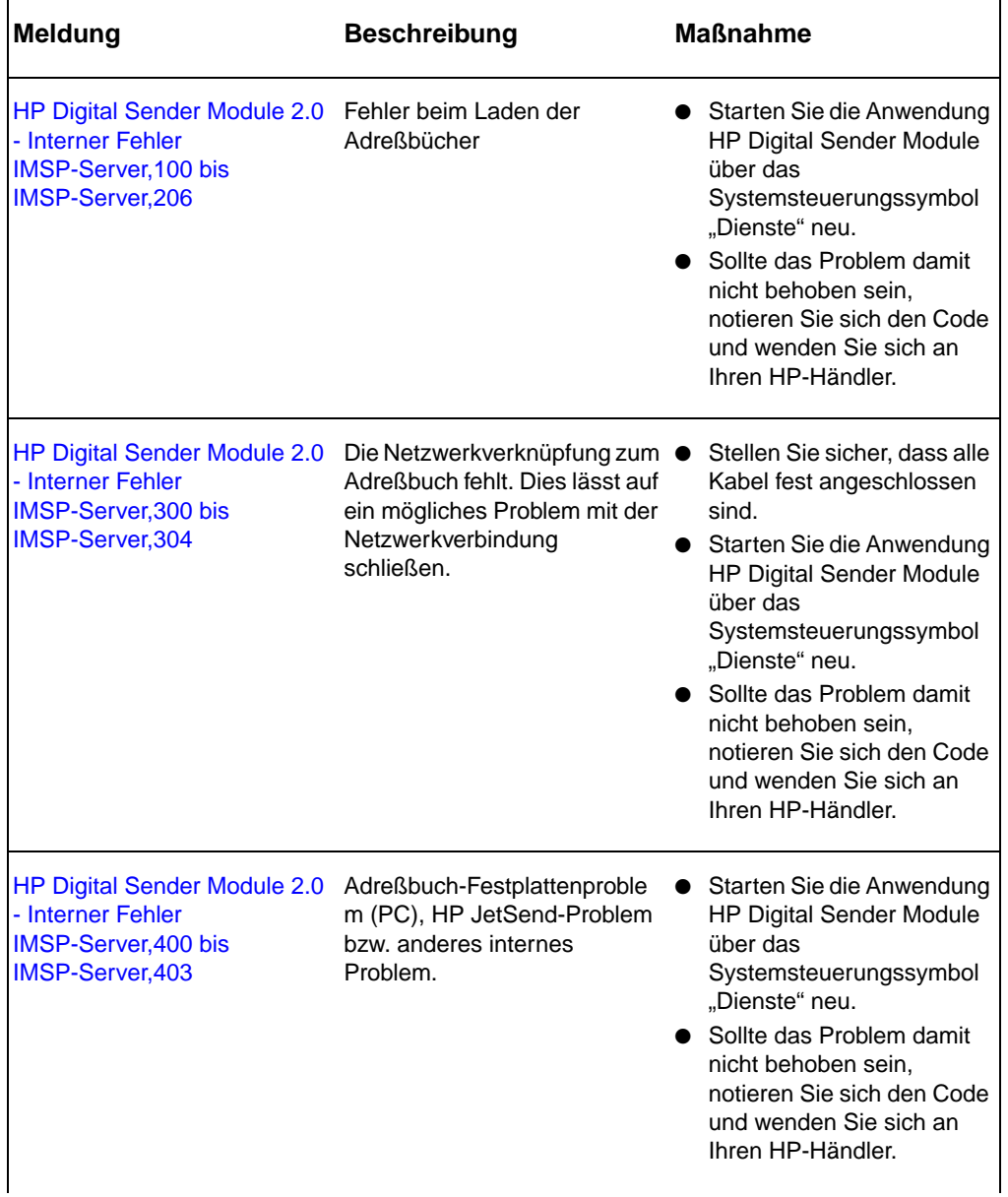

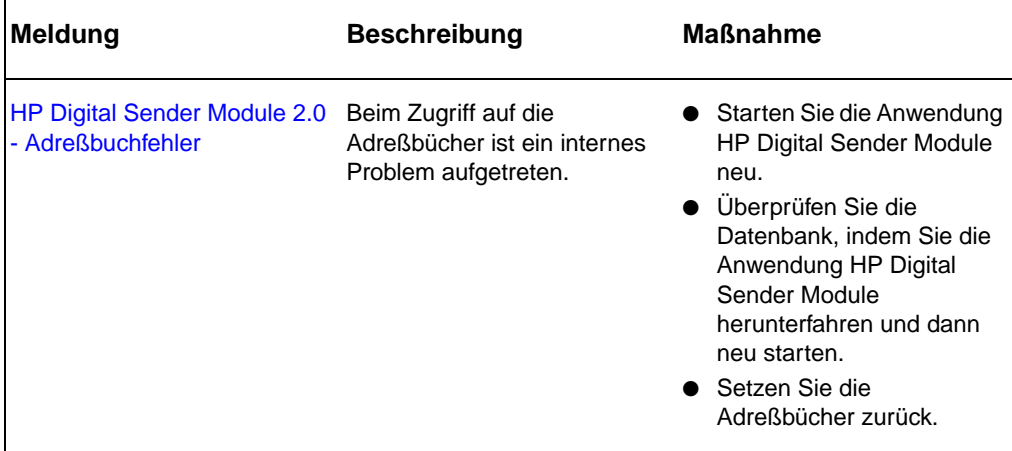

## **Bedienfeldmeldungen**

<span id="page-39-0"></span>In der folgenden Tabelle werden die Meldungen aufgeführt, die während der Arbeit mit dem Digital Sender Module auf dem Kopiermodul-Bedienfeld des Multifunktionsgeräts angezeigt werden können. Außerdem wird jede dieser Meldungen näher beschrieben und es werden Vorschläge für entsprechende Maßnahmen unterbreitet.

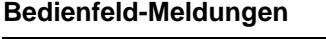

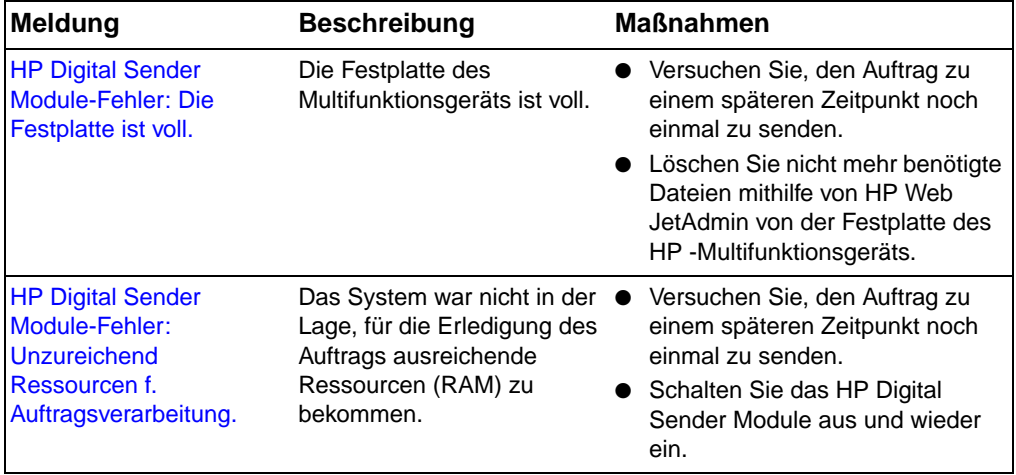

#### **Bedienfeld-Meldungen (Forts.)**

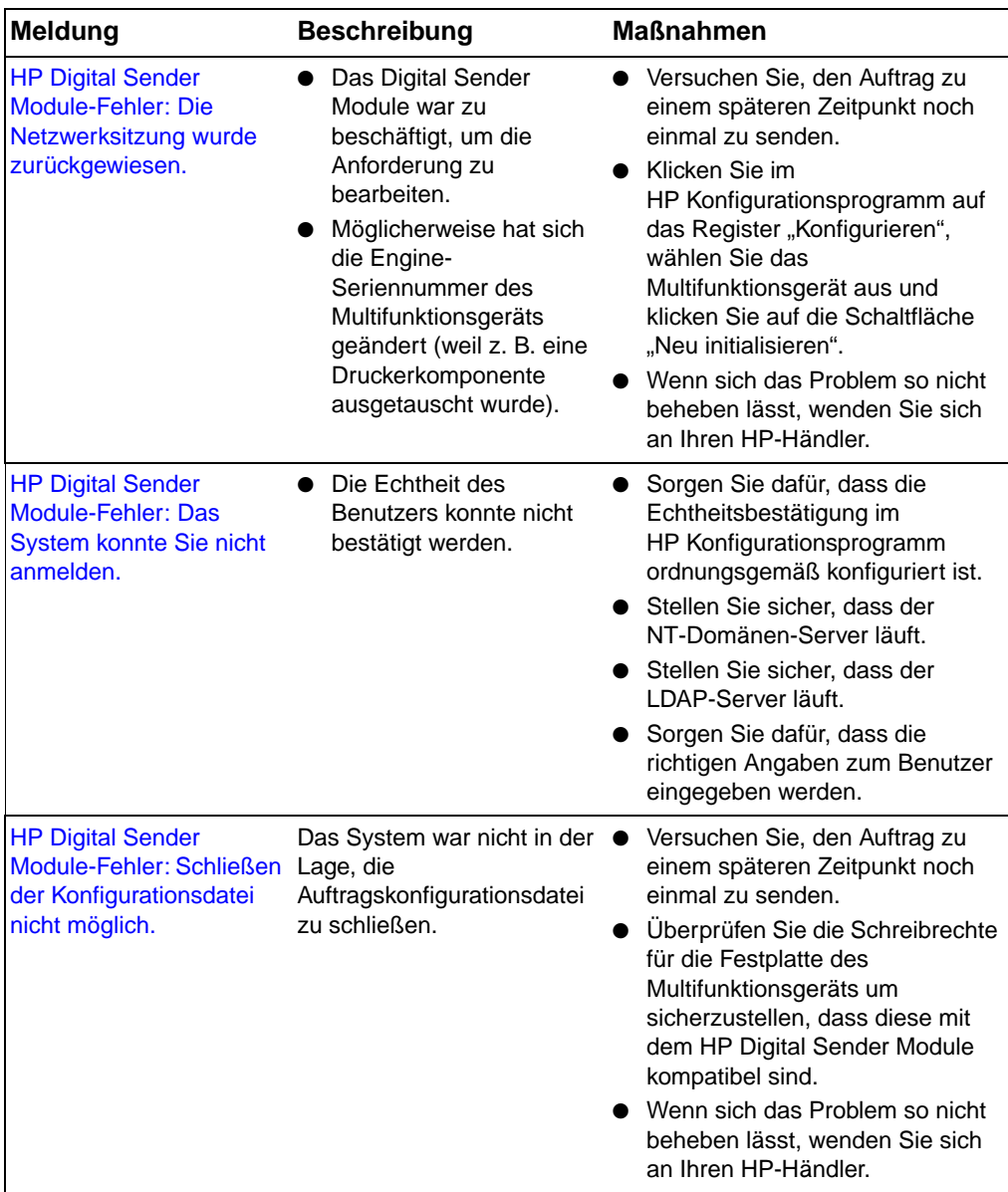

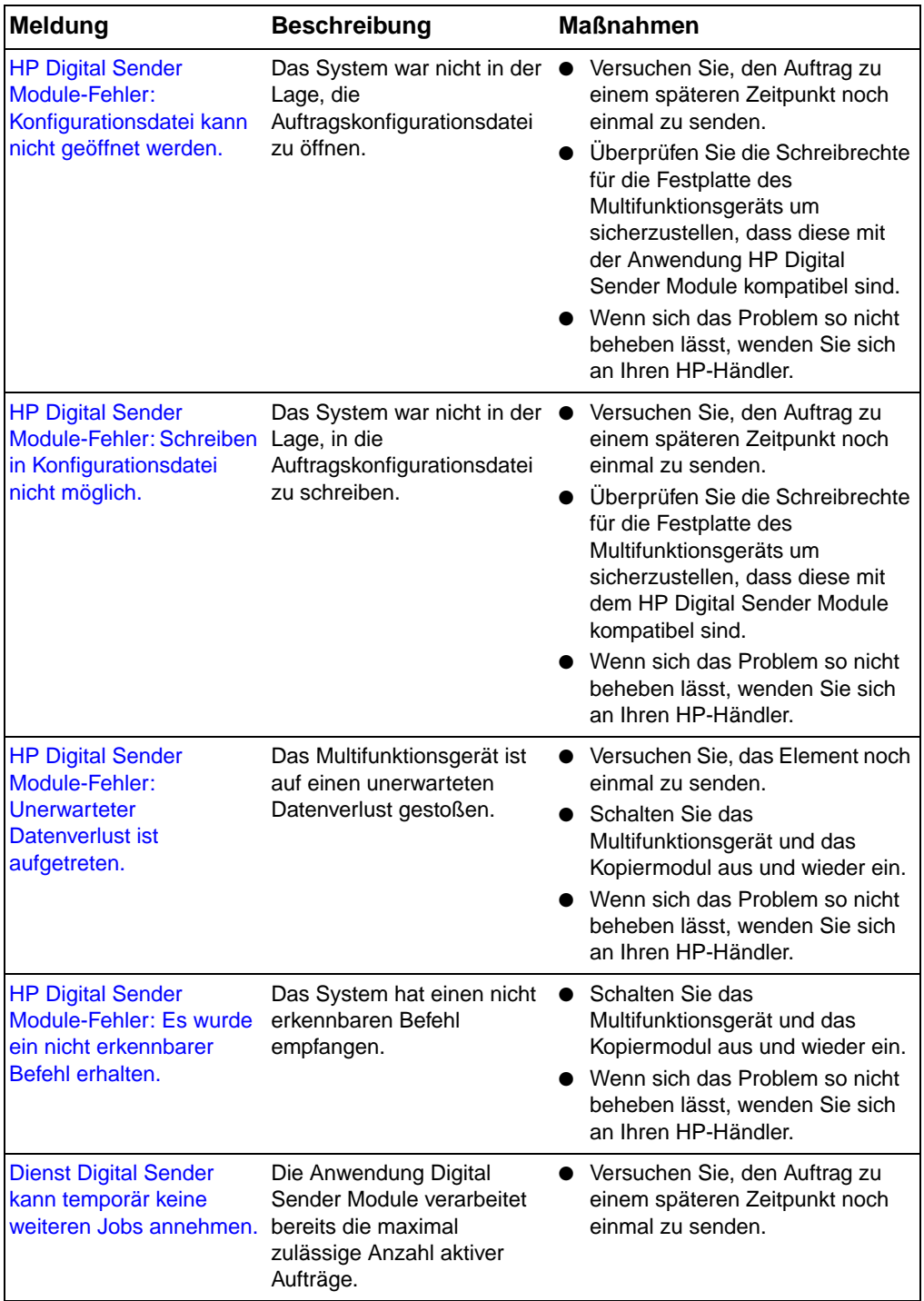

#### **Bedienfeld-Meldungen (Forts.)**

#### **Bedienfeld-Meldungen (Forts.)**

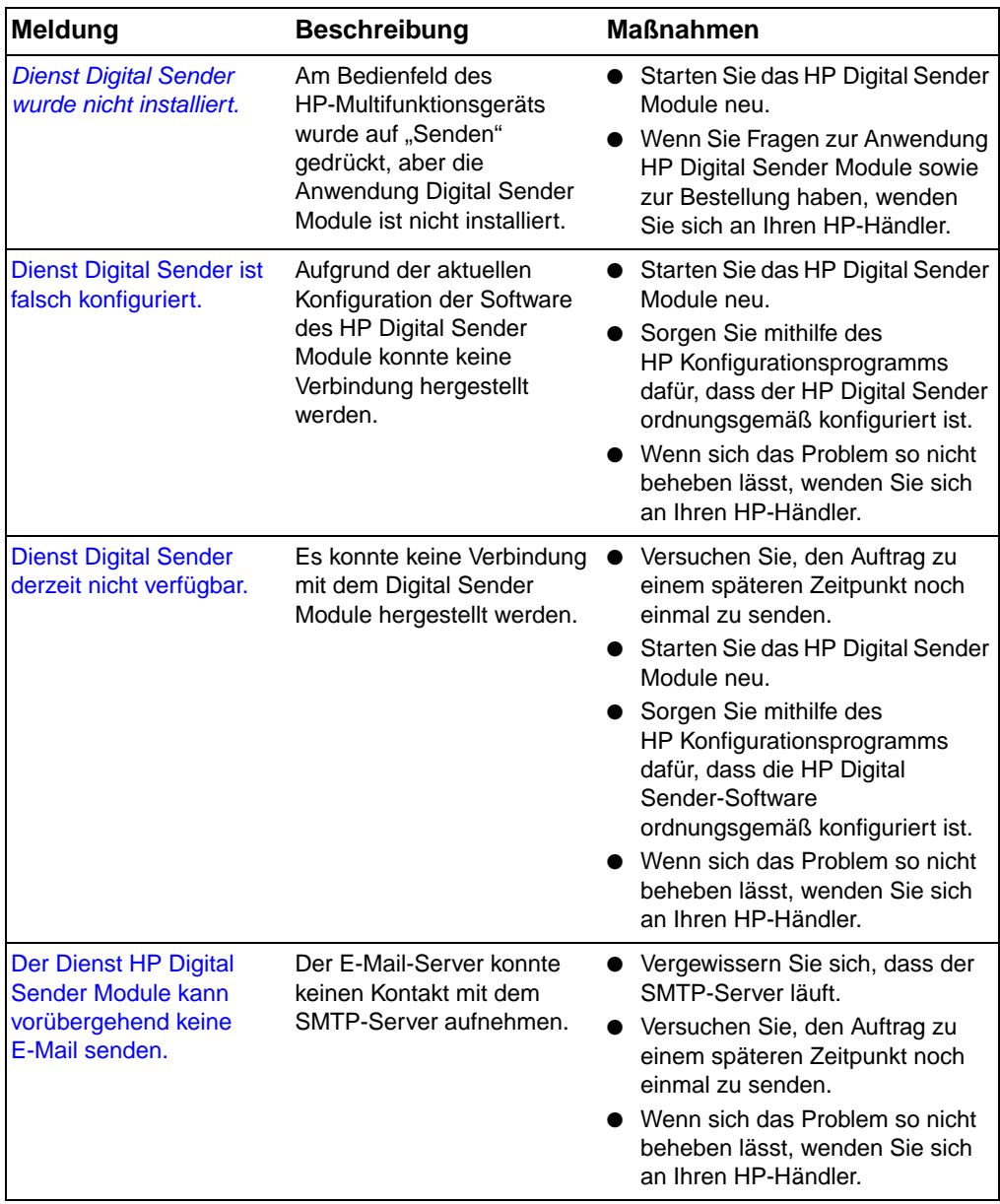

**Bedienfeld-Meldungen (Forts.)**

| <b>Meldung</b>                                                            | <b>Beschreibung</b>                                                                                | <b>Maßnahmen</b>                                                                                                    |
|---------------------------------------------------------------------------|----------------------------------------------------------------------------------------------------|----------------------------------------------------------------------------------------------------|
| Derzeit keine lizenzierten<br><b>Dienste Digital Sender</b><br>verfügbar. | Das Digital Sender Module<br>ist nicht in der Lage, E-Mail-<br>oder Faxdienste<br>bereitzustellen. | Starten Sie das HP Digital Sender<br>Module neu.                                                                          |
|                                                                           |                                                                                                    | Überprüfen Sie mithilfe des<br>HP Konfigurationsprogramms, ob<br>der Digital Sender<br>ordnungsgemäß eingegeben<br>wurde. |
|                                                                           |                                                                                                    | Wenn sich das Problem so nicht<br>beheben lässt, wenden Sie sich<br>an Ihren HP-Händler.                                  |

## **Behebung von Netzwerkproblemen**

## <span id="page-43-2"></span>**Behebung allgemeiner Netzwerkprobleme**

Zur Suche und Behebung allgemeiner Netzwerkprobleme steht Ihnen Netzwerkverwaltungs- und -überwachungs-Software zur Verfügung.

## **Behebung von Problemen mit dem E-Mail-Dienst**

<span id="page-43-0"></span>Die einzige Möglichkeit herauszufinden, ob die Datenübertragung von der Anwendung HP Digital Sender Module zum E-Mail-Server erfolgreich war, ist die Überprüfung des Übertragungsprotokolls (siehe ["Verwenden des Übertragungsprotokolls" auf Seite 19](#page-20-0)).

## <span id="page-43-1"></span>**Behebung von Problemen mit dem Faxdienst**

Die einzige Möglichkeit herauszufinden, ob die Datenübertragung von der Anwendung HP Digital Sender Module zum entsprechenden Faxanschluss erfolgreich war, ist die Überprüfung des Übertragungsprotokolls (siehe "Verwenden des" [Übertragungsprotokolls" auf Seite 19\)](#page-20-0).

## **Übertragungsprotokollmeldungen**

Die einzelnen Meldungen im Übertragungsprotokoll werden jeweils durch ein Symbol gekennzeichnet, aus dem die Art der jeweiligen Meldung ersichtlich ist:

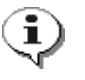

#### <span id="page-44-2"></span>**Normal**

Übertragung normal verlaufen; keine Maßnahme erforderlich.

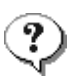

#### **Warnung**

Die Funktion wurde nur teilweise ausgeführt. Keine Maßnahme erforderlich. Eine solche Meldung wird beispielsweise dann angezeigt, wenn Sie eine E-Mail-Nachricht gesendet haben, der Empfänger aber nicht erreicht werden konnte.

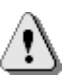

#### <span id="page-44-3"></span>**Fehler**

<span id="page-44-0"></span>Die Funktion konnte nicht ausgeführt werden. Es können sich bestimmte Maßnahmen erforderlich machen. Das HP Digital Sender Module kann jedoch im Allgemeinen weiterhin für andere Funktionen verwendet werden.

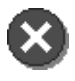

#### **Nicht behebbare Fehler**

<span id="page-44-1"></span>Es ist ein nicht behebbares Problem aufgetreten. Diese Probleme können nur vom Administrator, evtl. in Zusammenarbeit mit Ihrem HP-Händler, gelöst werden. Informationen zum Anzeigen, Speichern, Kopieren, Löschen und Drucken der Einträge im Übertragungsprotokoll finden Sie in ["Verwenden des Übertragungsprotokolls" auf Seite 19](#page-20-0).

#### **Übertragungsprotokollmeldungen**

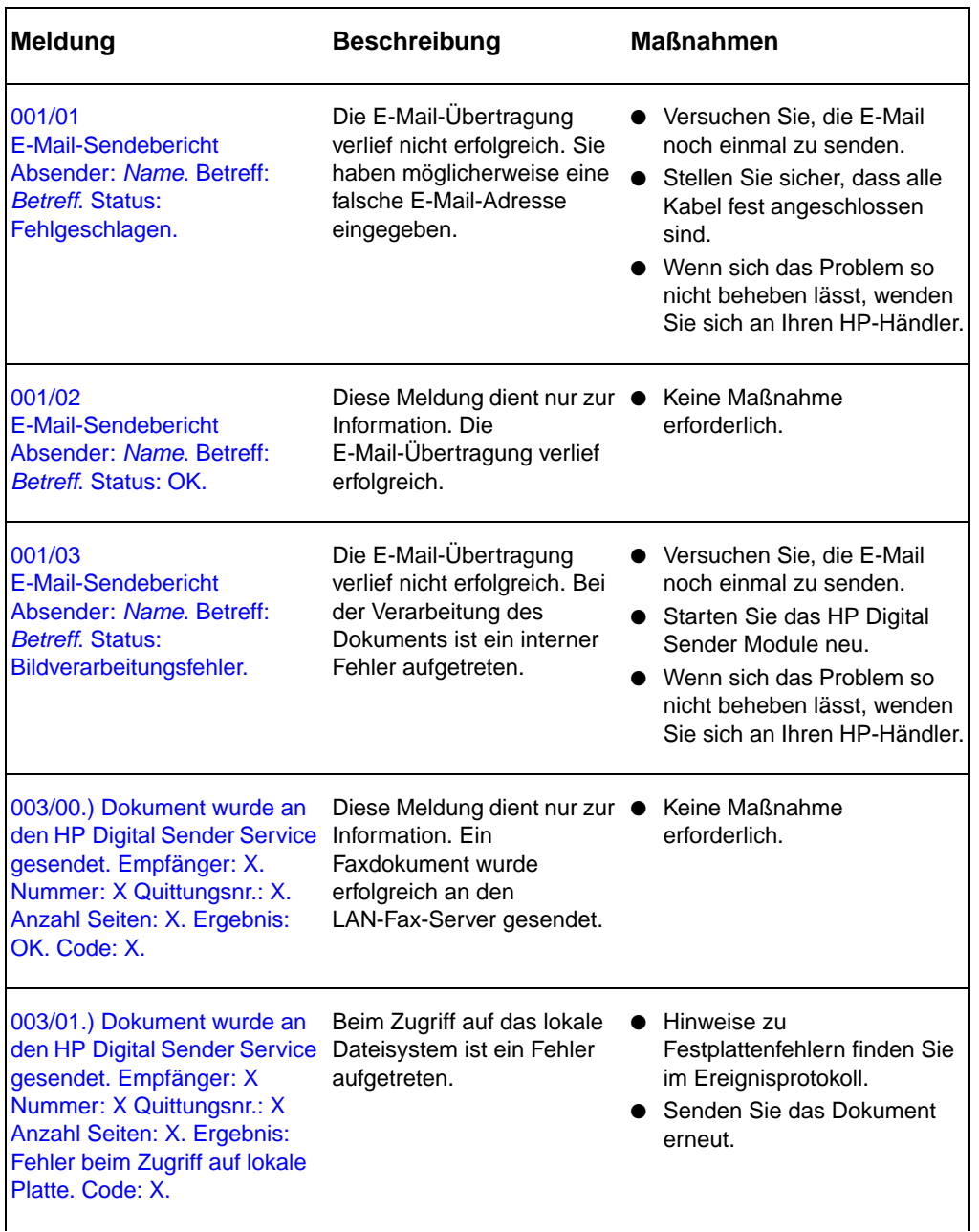

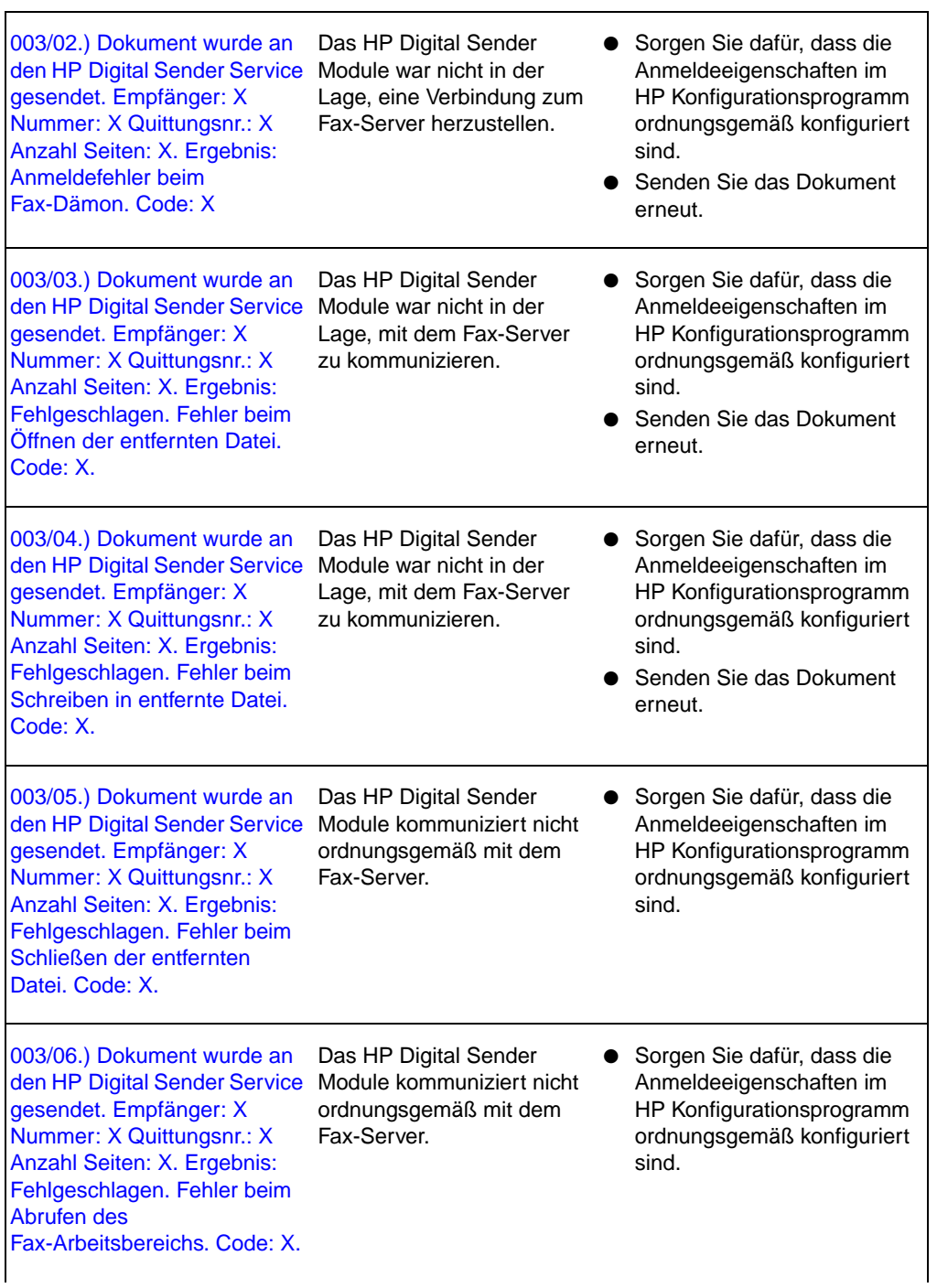

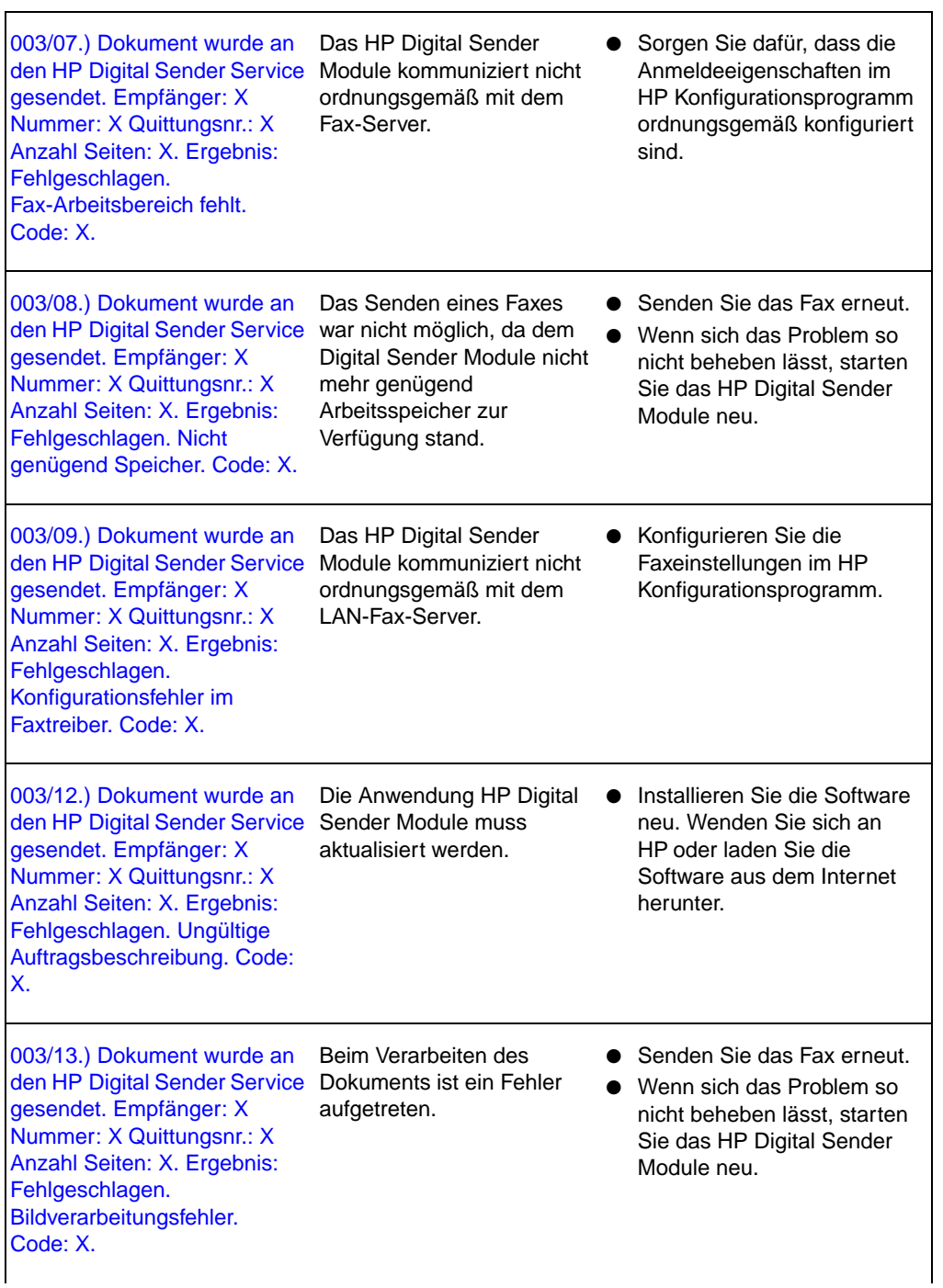

٦

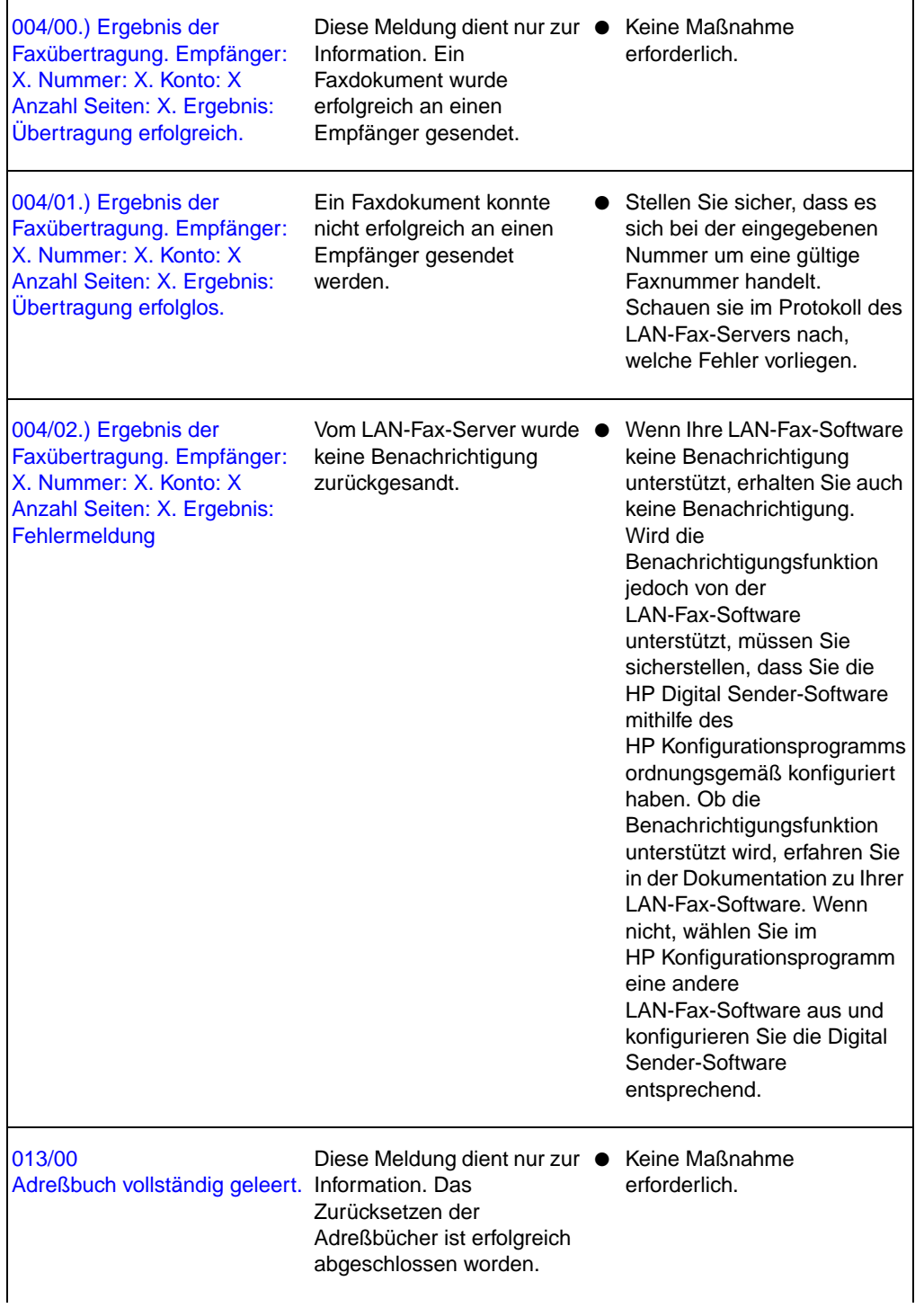

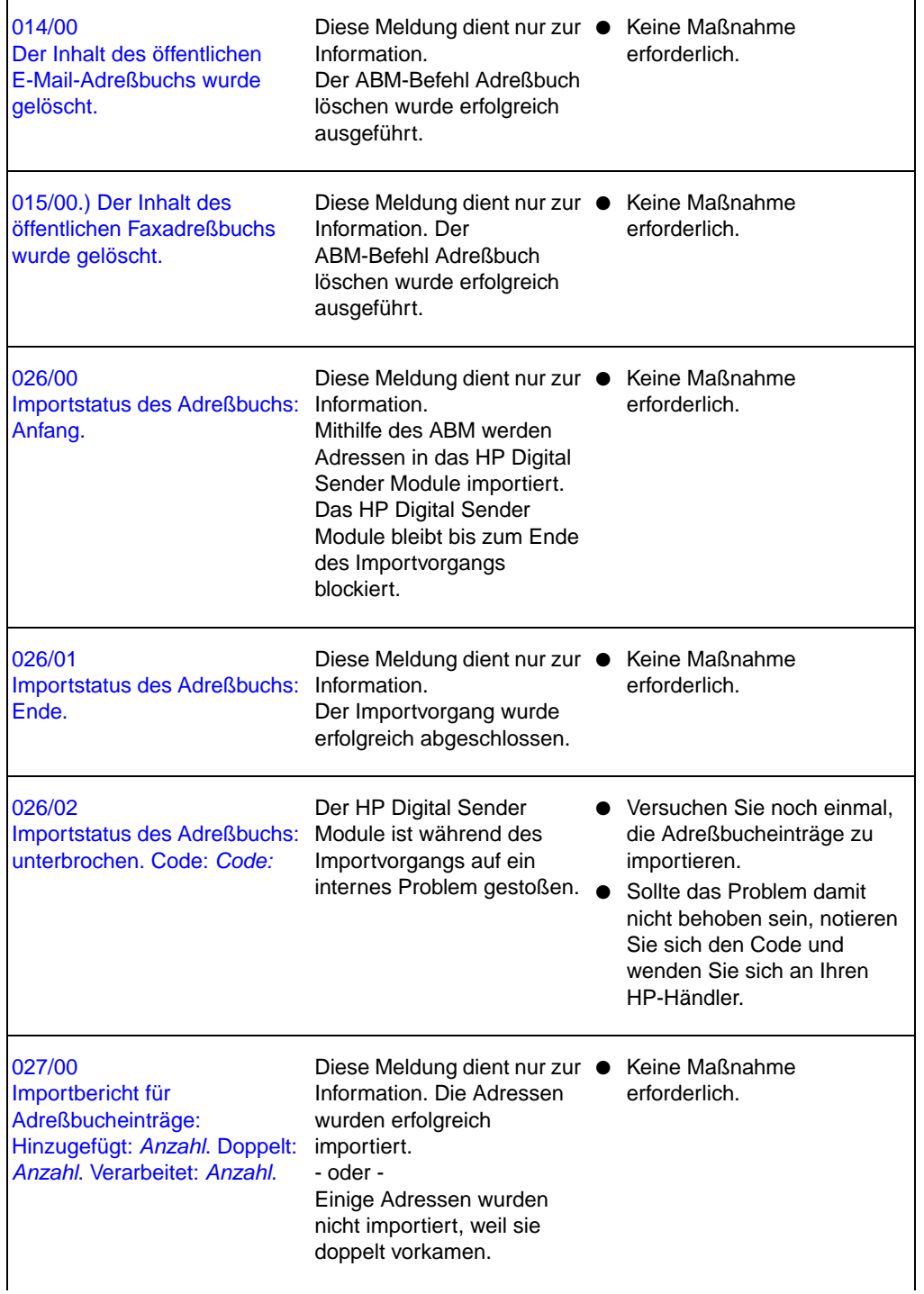

Ē

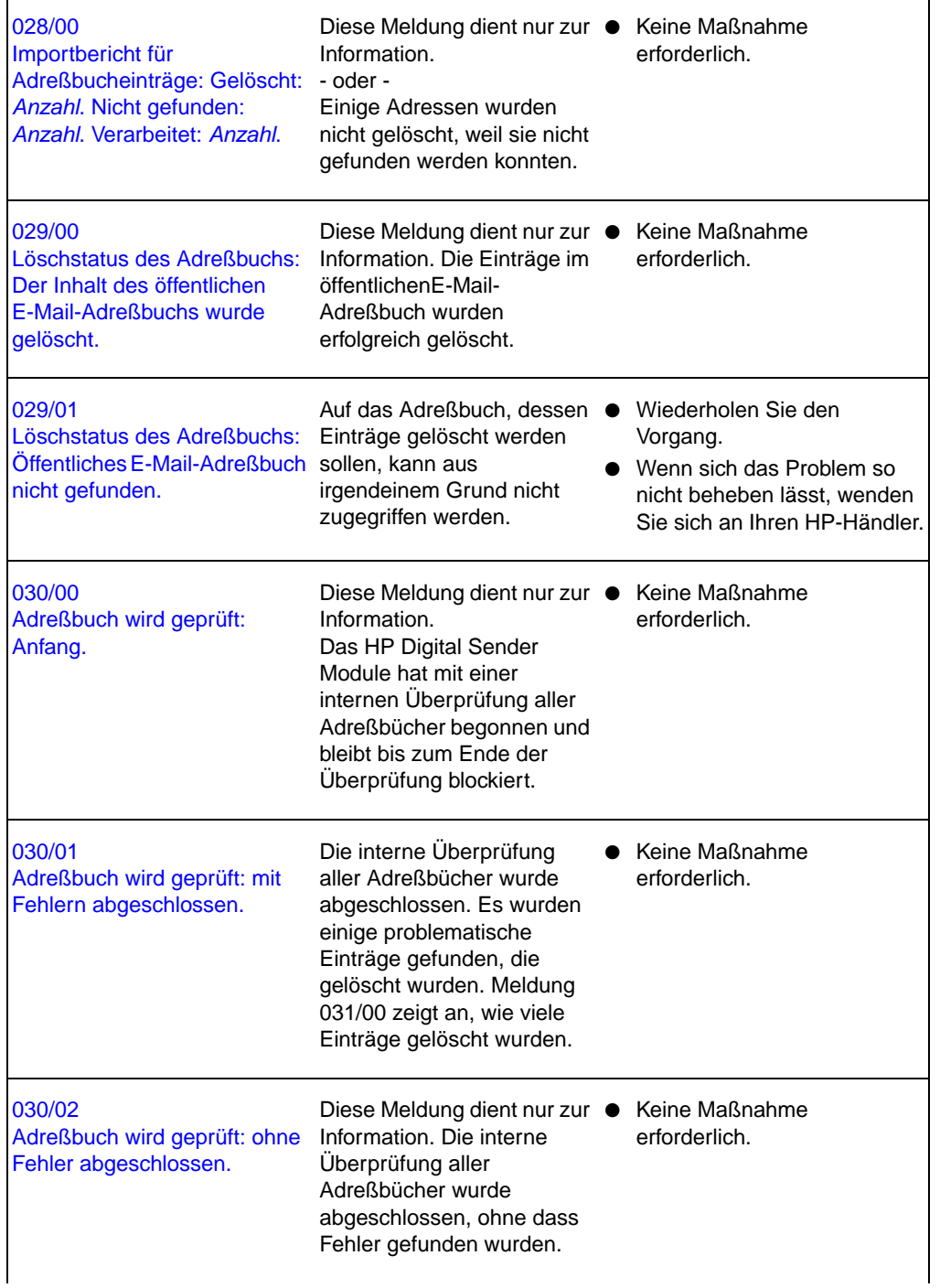

Ē

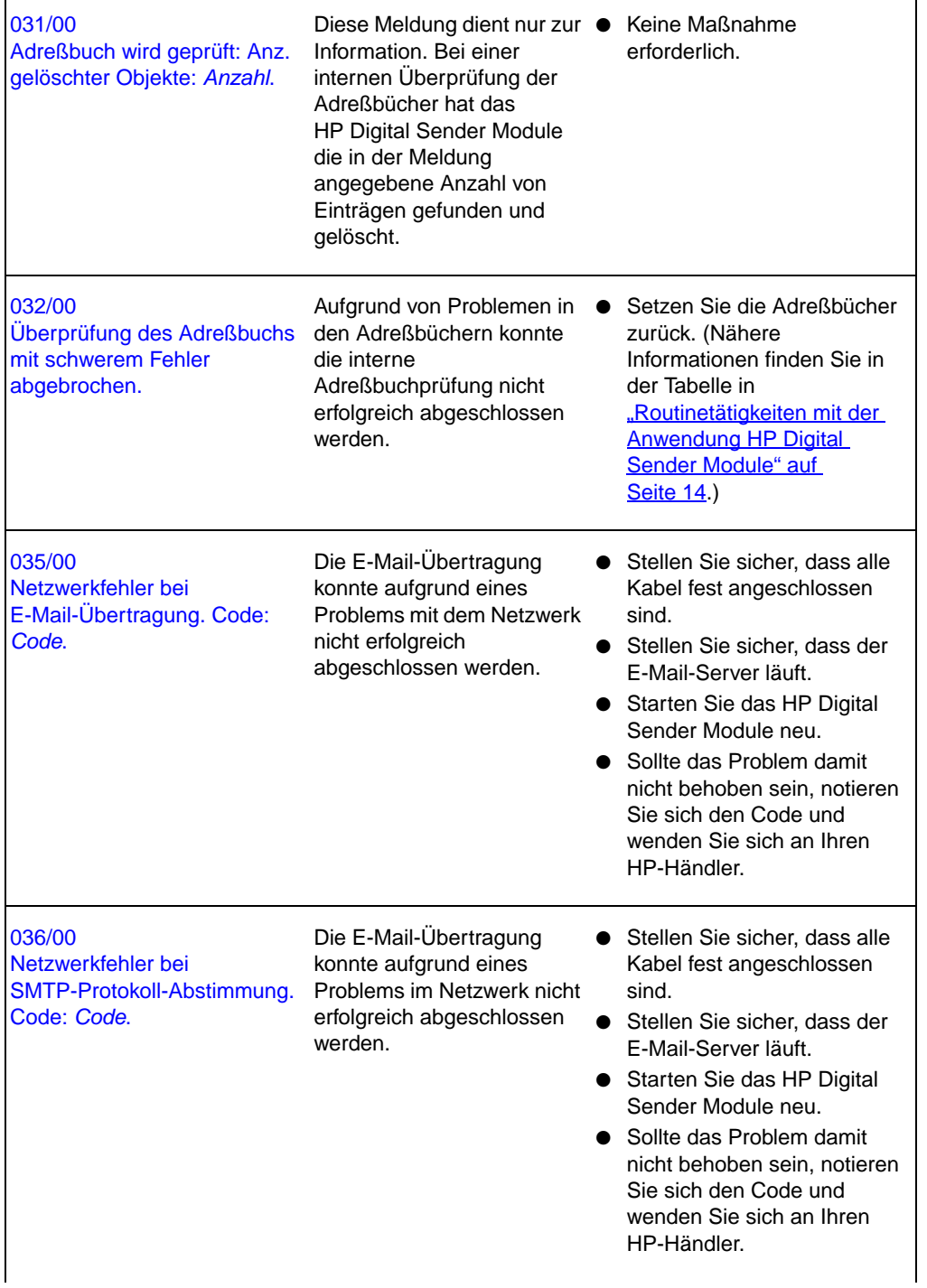

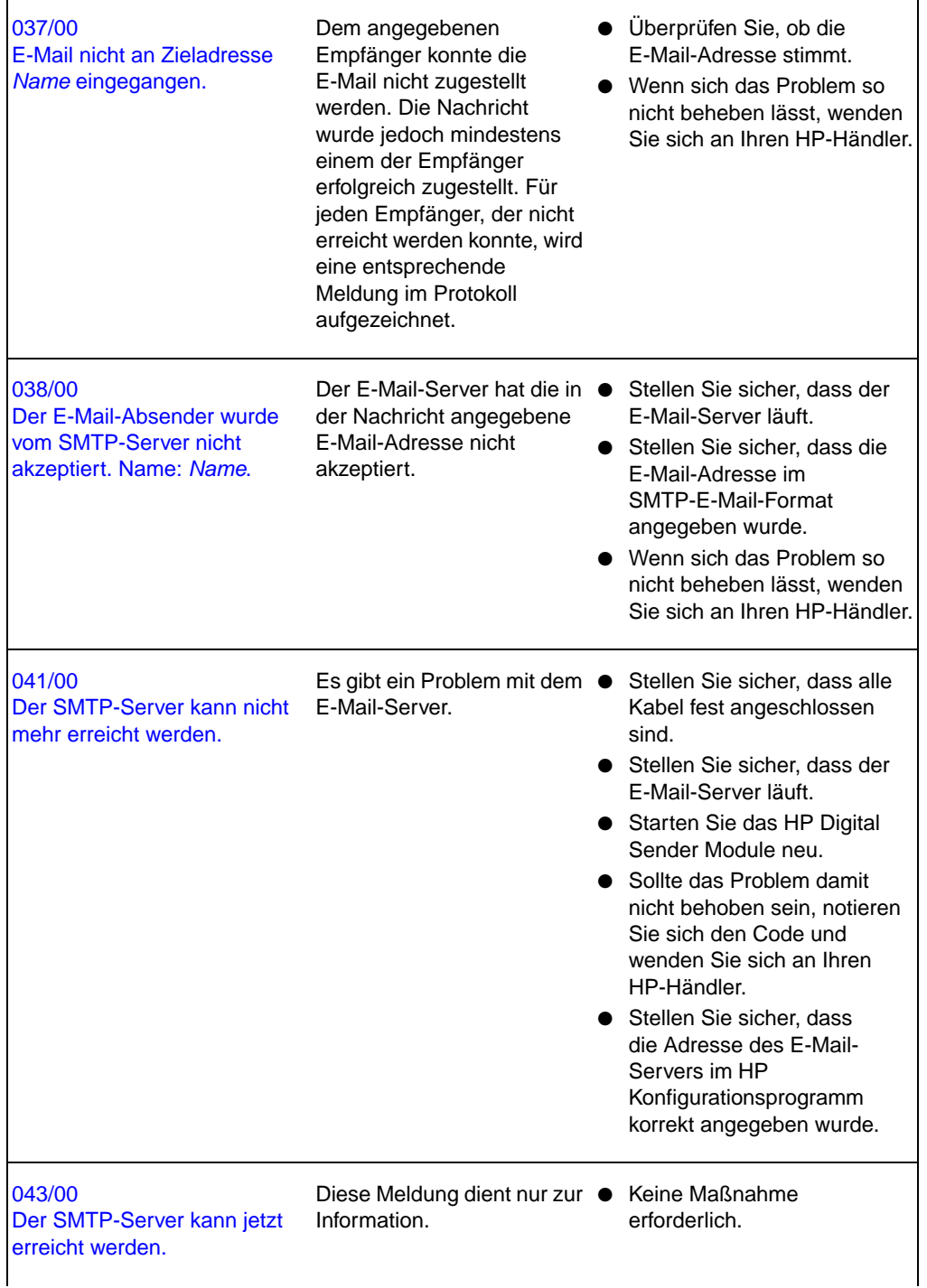

Ē

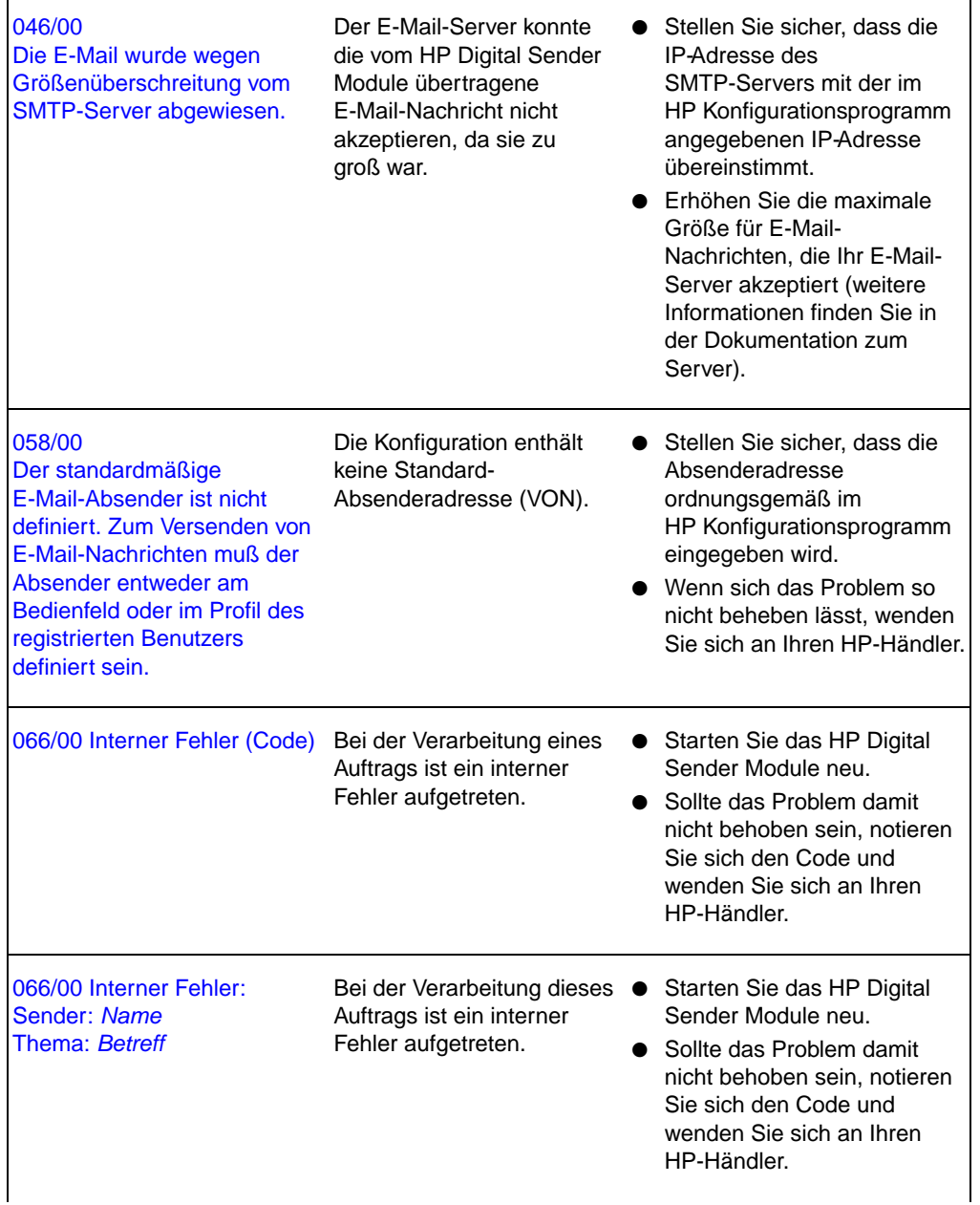

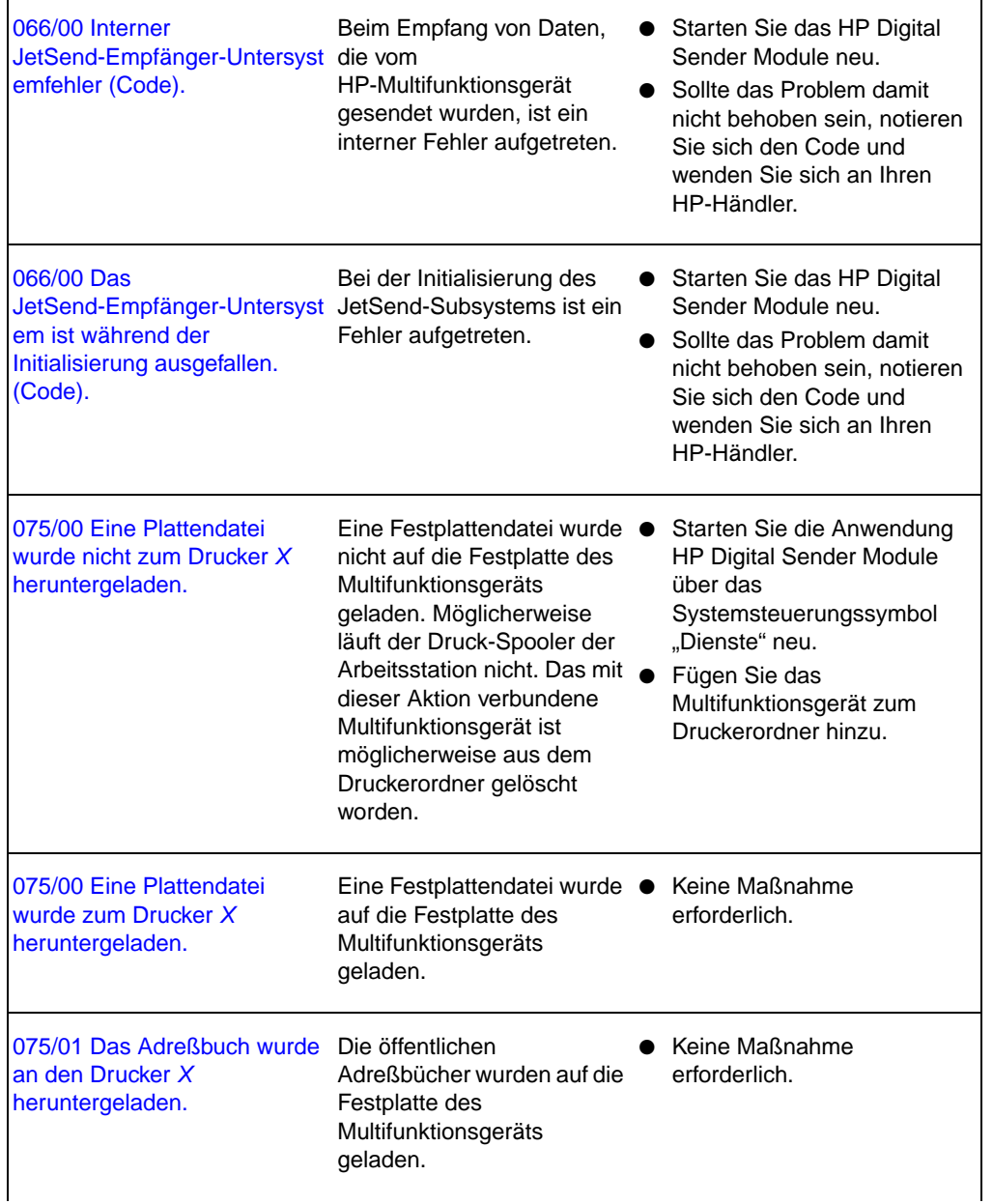

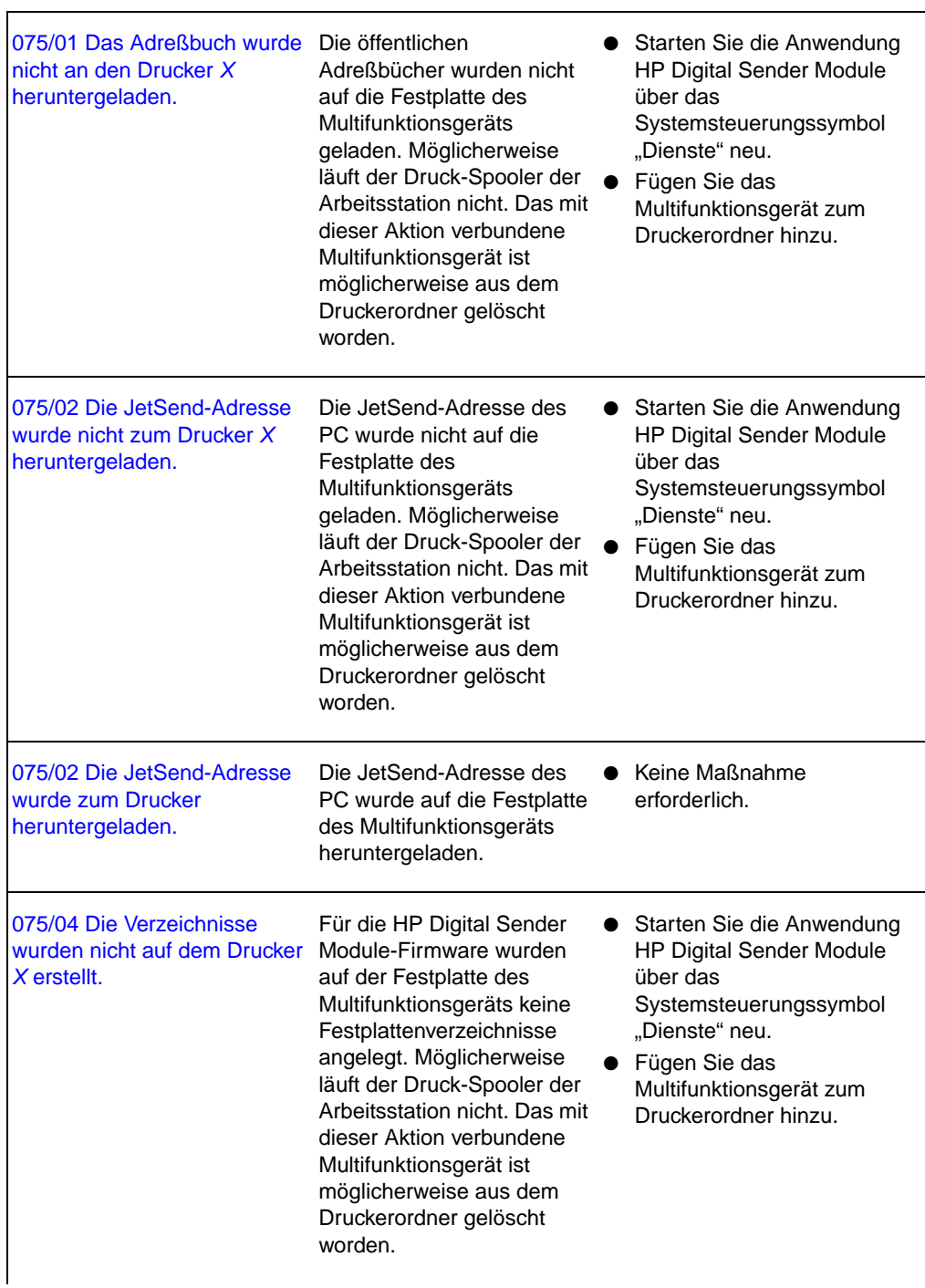

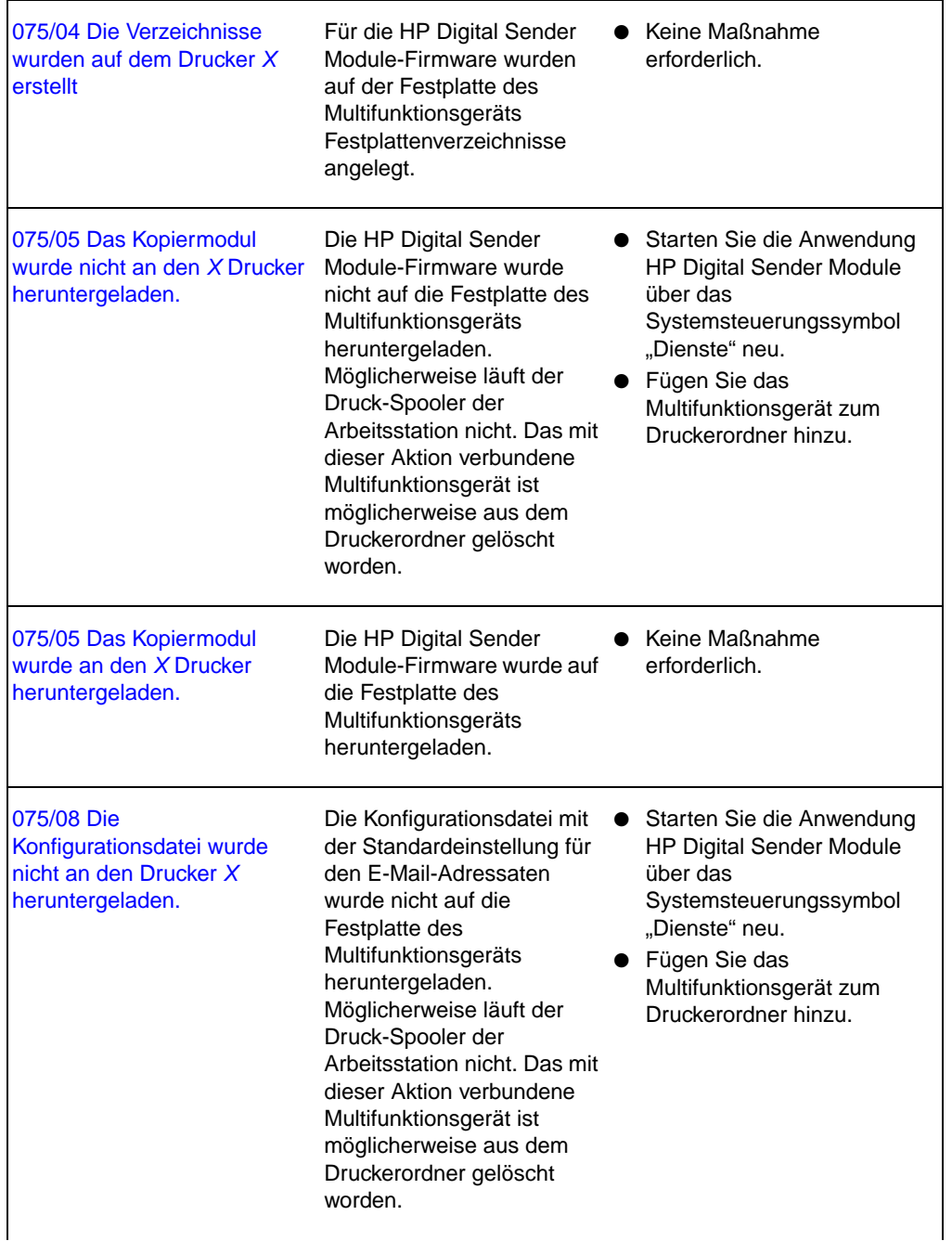

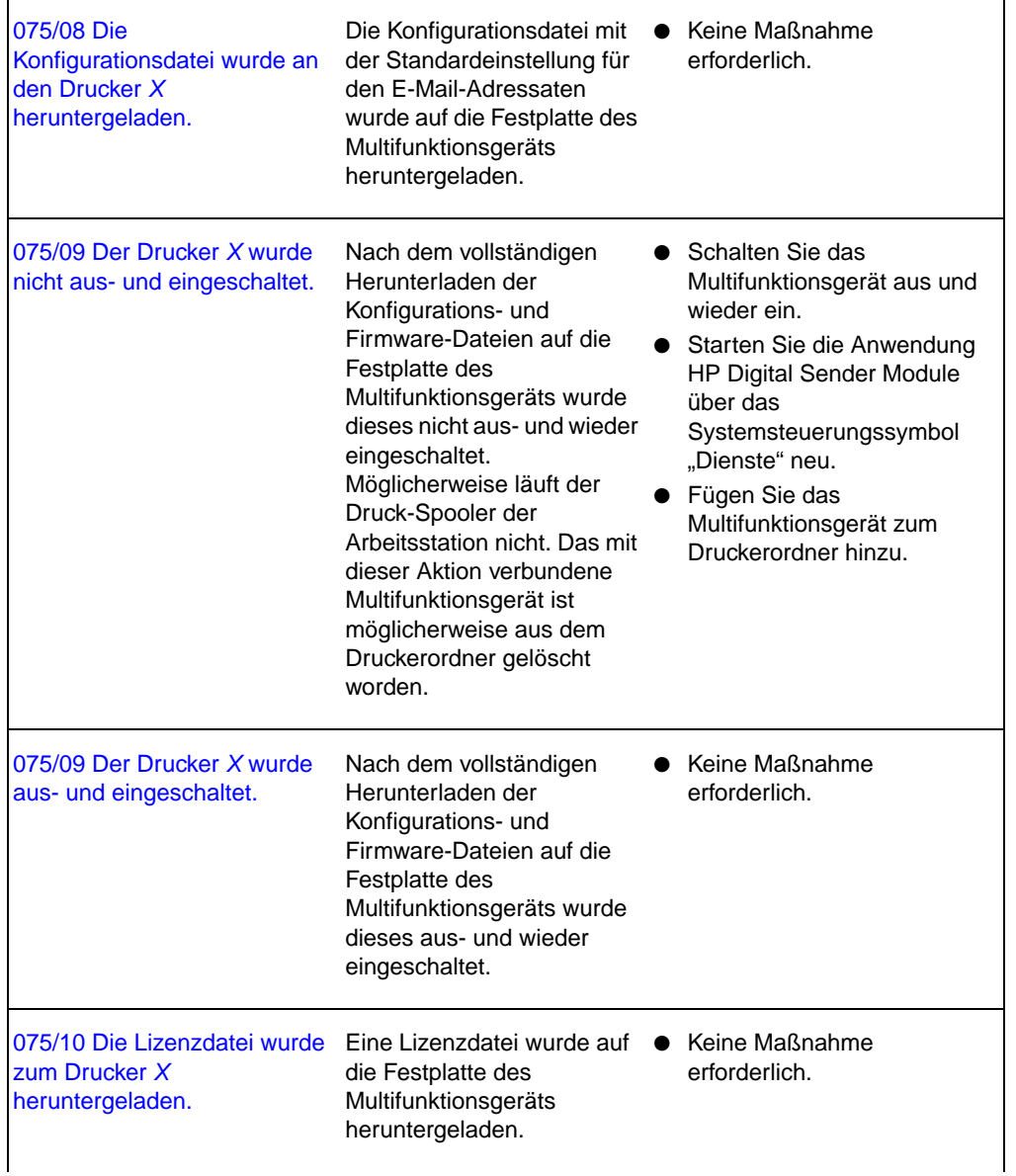

.

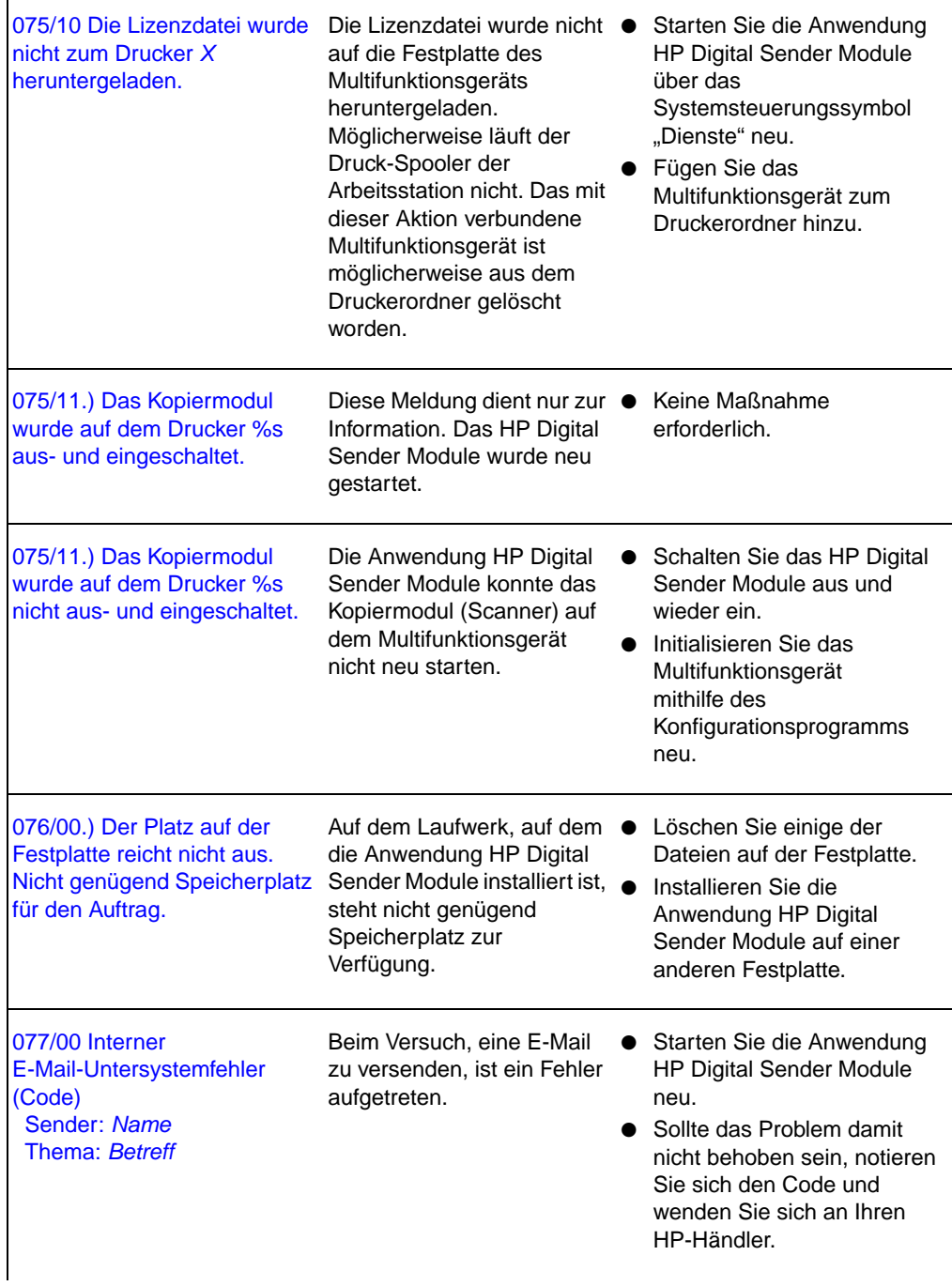

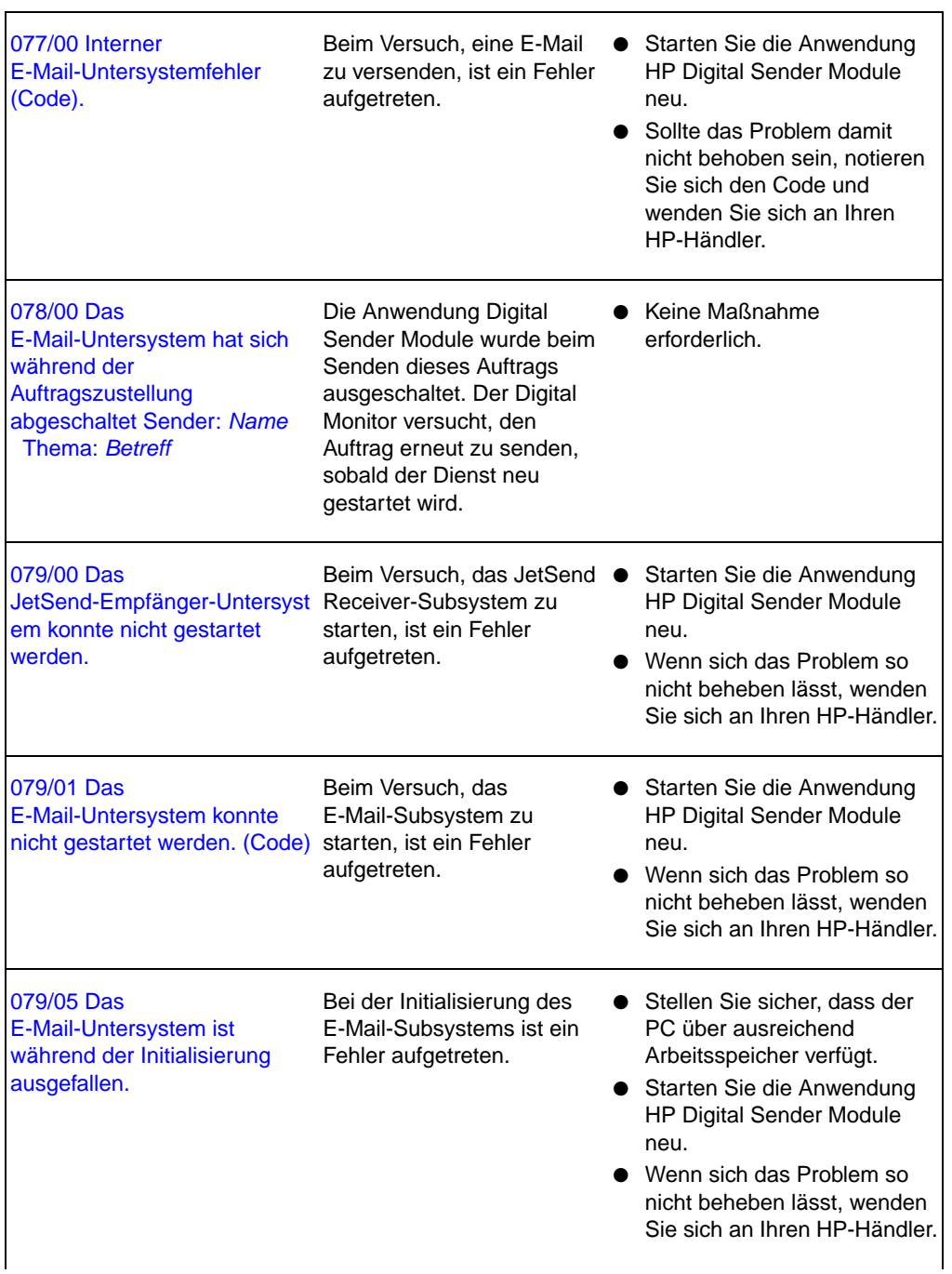

٦

Ē

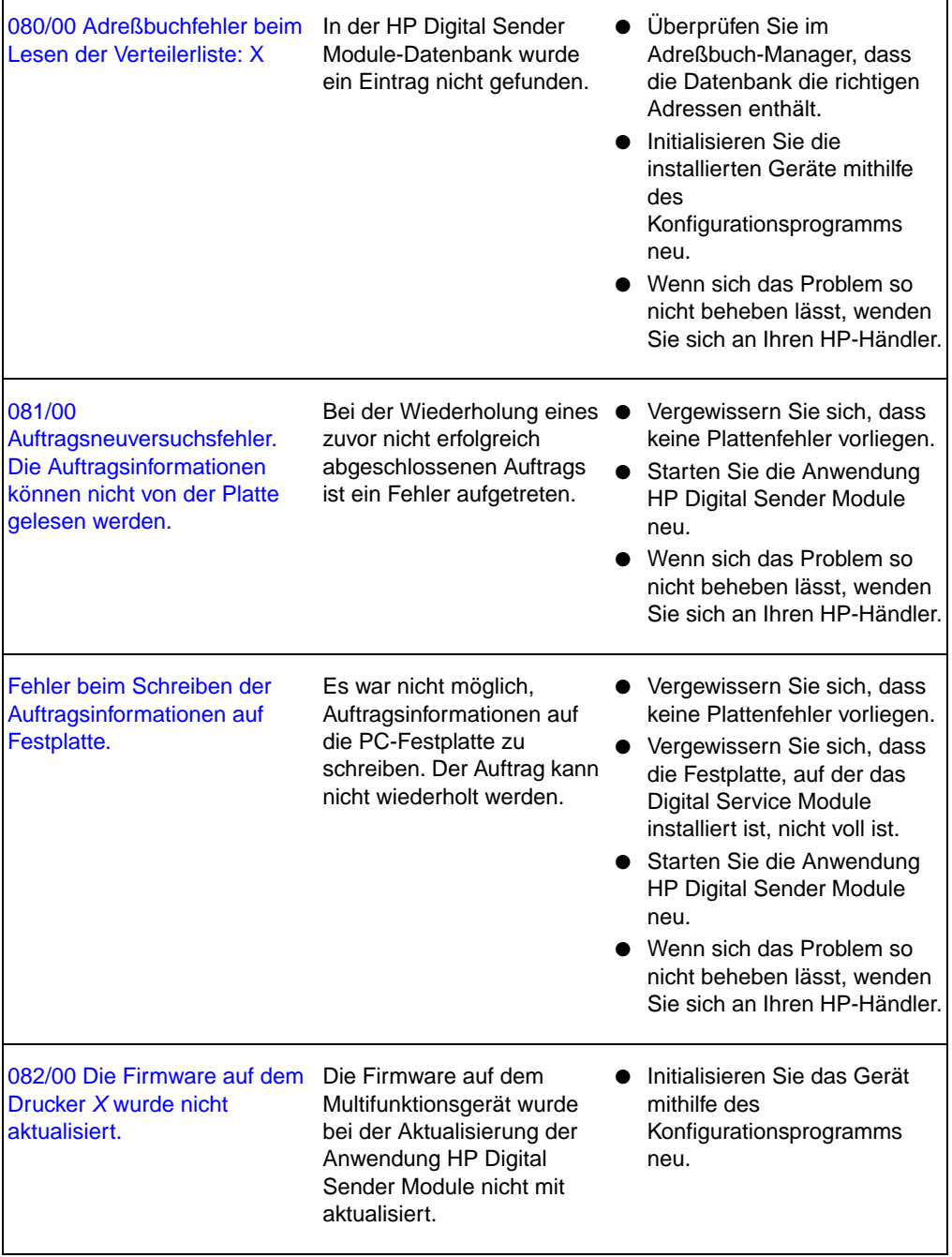

## **Behebung von Software-Problemen**

Die Anweisungen zur Behebung von Software-Problemen sind in die folgenden beiden Abschnitte unterteilt:

- Behebung allgemeiner Software-Probleme ([Seite 60](#page-61-0))
- HP Adreßbuch-Manager-Meldungen ([Seite 61](#page-62-0))

## <span id="page-61-0"></span>**Behebung allgemeiner Software-Probleme**

Verwenden Sie die nachfolgende Tabelle, um allgemeine Probleme zu beheben, die bei der Arbeit mit der Software auftreten könnten. Die Anwendung HP Digital Sender Module zeigt für diese Art von Problemen keine Meldungen an.

#### **Probleme bei der Nutzung der Software**

<span id="page-61-1"></span>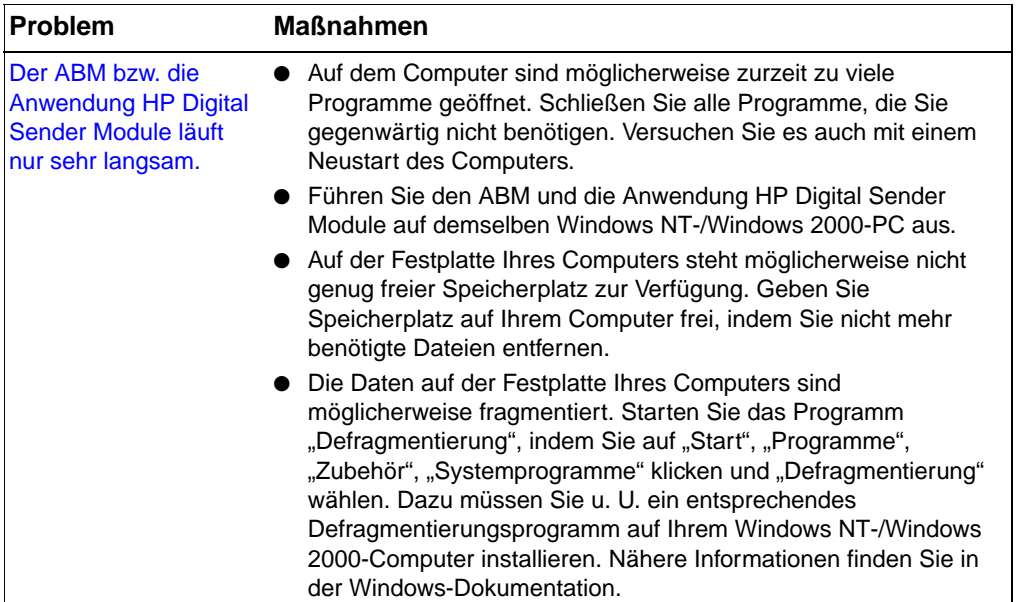

## <span id="page-62-0"></span>**HP Adreßbuch-Manager-Meldungen**

<span id="page-62-1"></span>In der folgenden Tabelle werden die Fehlermeldungen aufgeführt, die bei der Arbeit mit ABM auftreten können. Außerdem wird jede dieser Meldungen näher beschrieben und es werden Vorschläge für entsprechende Maßnahmen unterbreitet.

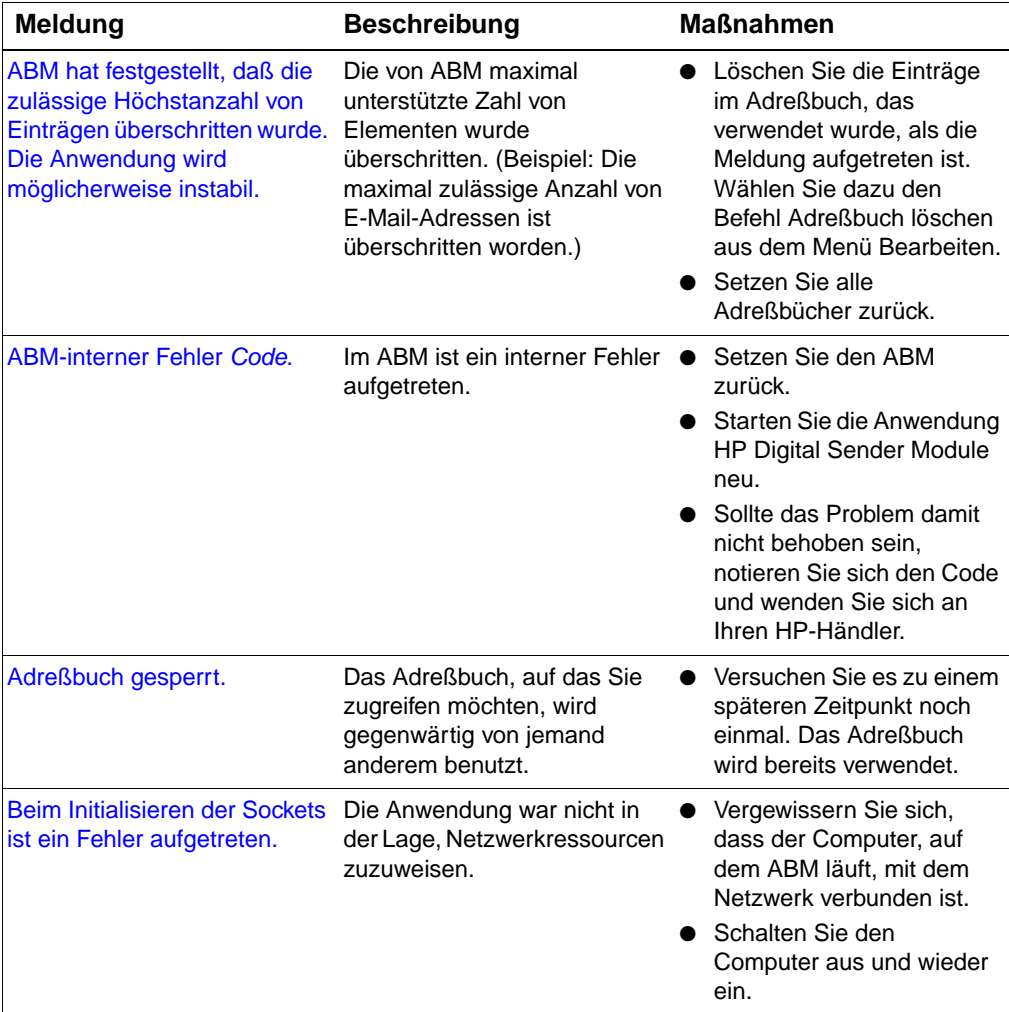

#### **HP Adreßbuch-Manager-Meldungen**

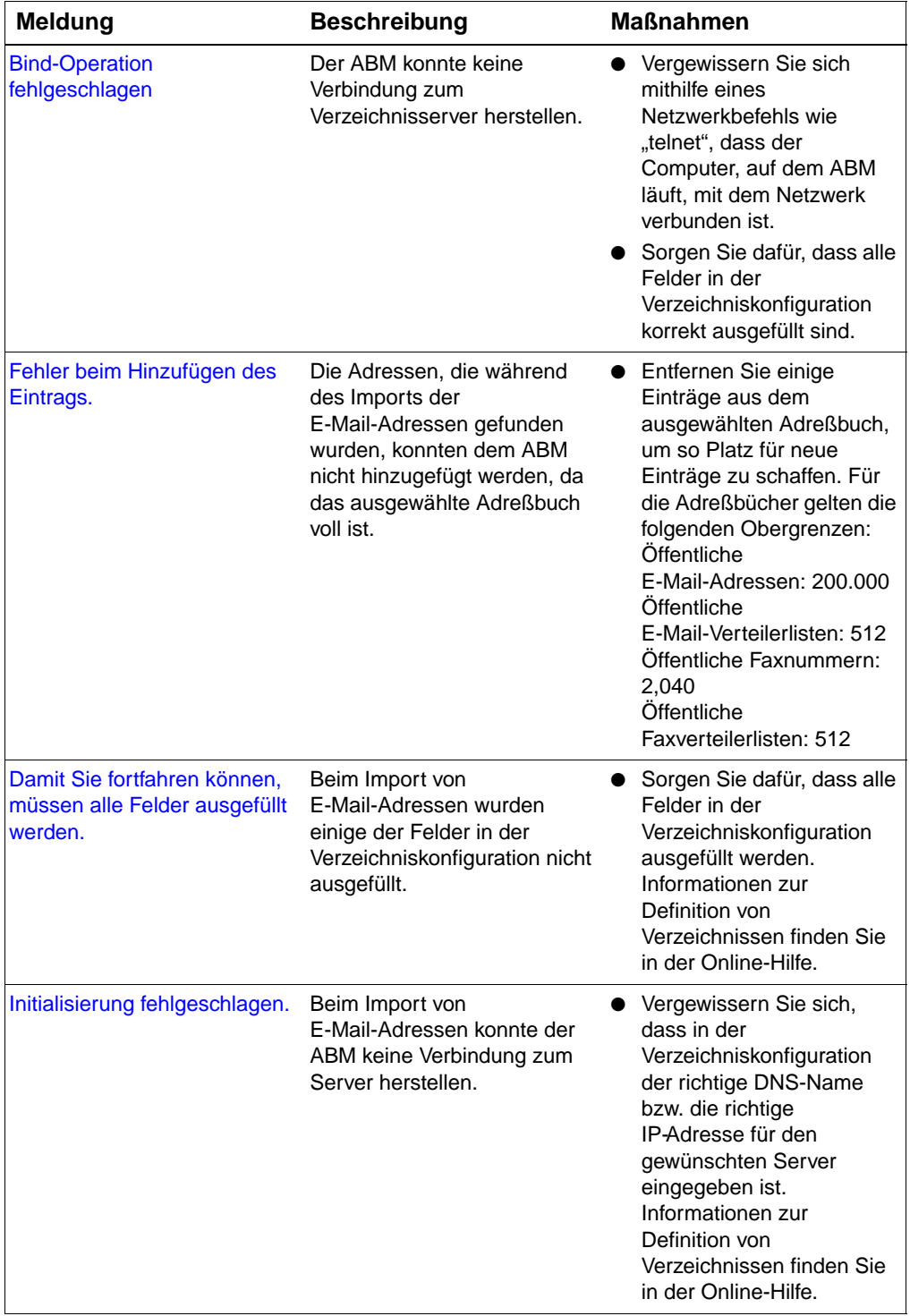

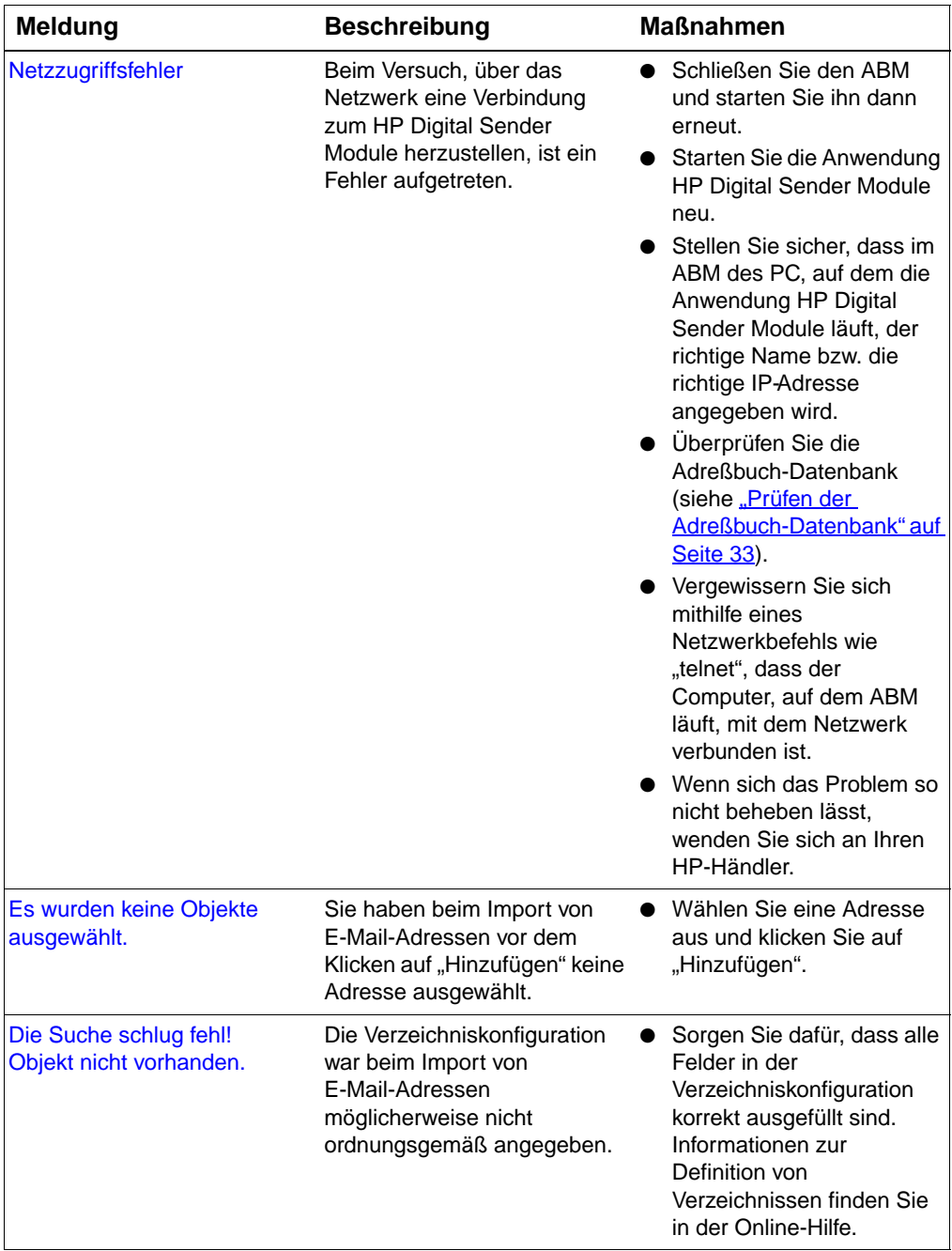

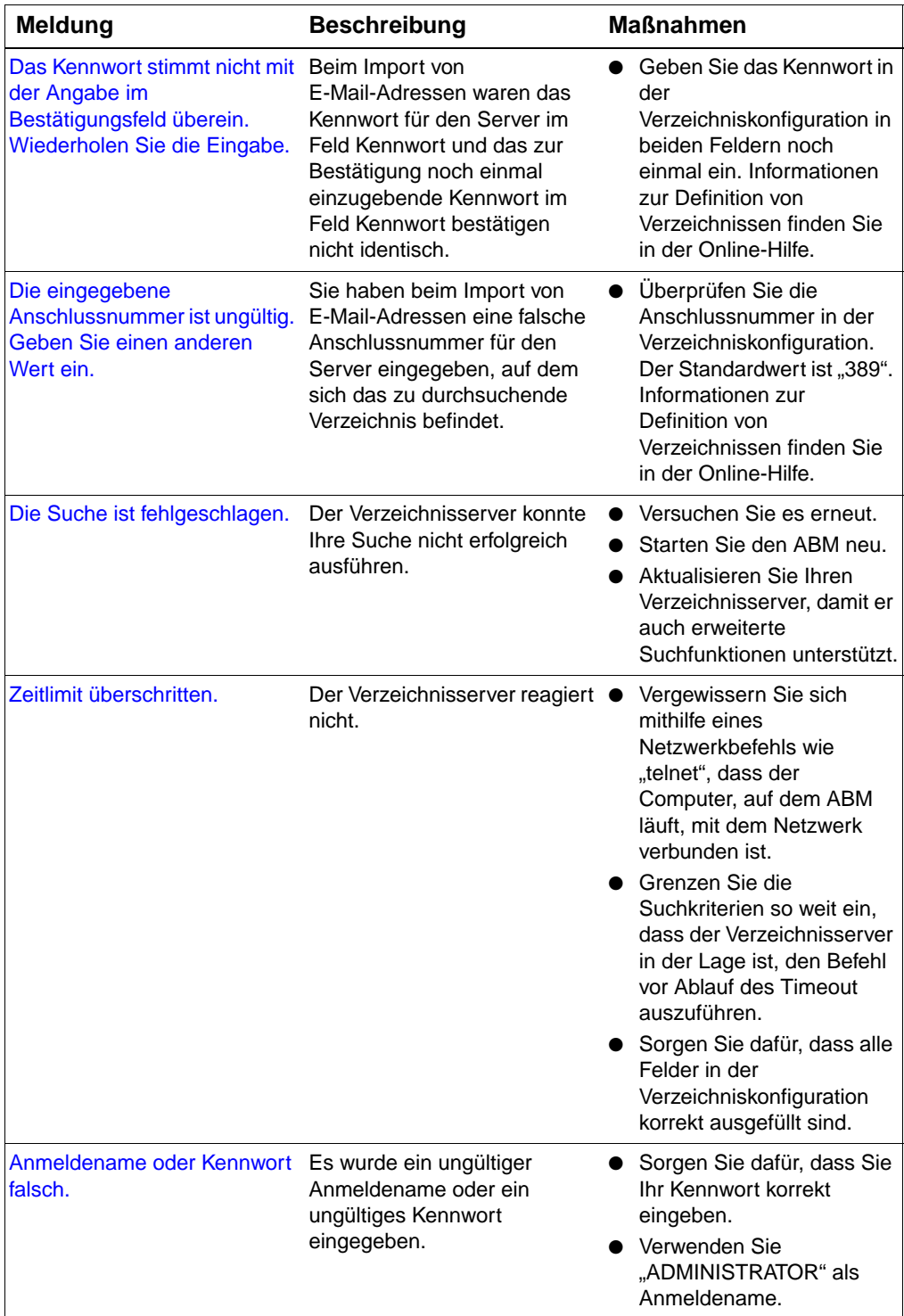

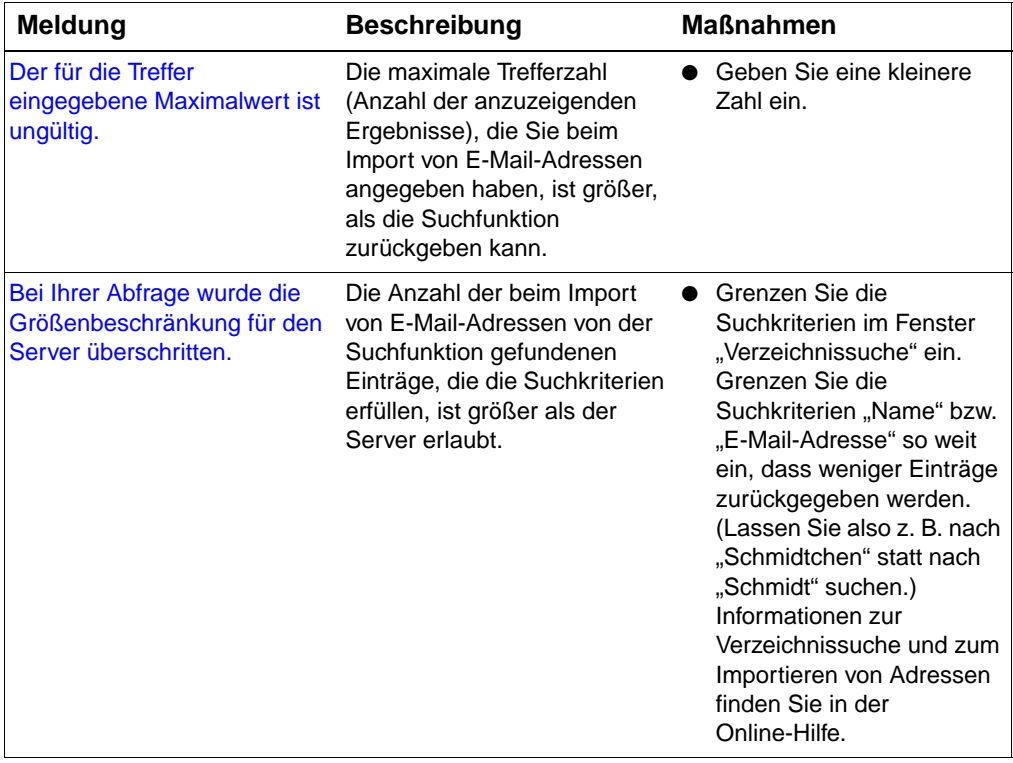

# 4 Informationen zur Gewährleistung

## **Erklärung von Hewlett-Packard zur beschränkten Gewährleistung**

<span id="page-68-0"></span>HP-PRODUKT HP Digital Sender Module Service 90 TageDAUER DER GEWÄHRLEISTUNG

- **1** HP garantiert, dass das HP-SOFTWAREPRODUKT seine Programmierungsanweisungen für die Dauer von 90 Tagen ab dem Verkaufsdatum ohne Fehler aufgrund von Defekten am Material oder einer fehlerhaften Herstellung ausführen wird, vorausgesetzt, es wurde ordnungsgemäß installiert und verwendet. Wenn HP innerhalb des Garantiezeitraums über Defekte dieser Art benachrichtigt wird, wird der Teil des SOFTWAREPRODUKTS ersetzt, der seine Programmierungsanweisungen aufgrund solcher Defekte nicht ausführt.
- **2** HP gewährleistet nicht, dass der Betrieb von HP-Produkten unterbrechungs- oder fehlerfrei abläuft. Wenn HP das SOFTWAREPRODUKT nicht innerhalb eines angemessenen Zeitraums zu den Bedingungen dieser Garantieerklärung ersetzen kann, können Sie von HP zur Deinstallation des SOFTWAREPRODUKTS sowie zur Rückgabe an HP gegen eine Rückvergütung aufgefordert werden.

**3** JEGLICHE IMPLIZIERTE GEWÄHRLEISTUNG FÜR DIE HANDELSÜBLICHKEIT UND DIE VERWENDUNGSFÄHIGKEIT FÜR EINEN BESTIMMTEN ZWECK IST AUF DIE DAUER DER VORANGEHENDEN AUSDRÜCKLICHEN GARANTIEERKLÄRUNG EINGESCHRÄNKT. In einigen Ländern, Staaten oder Provinzen ist die zeitliche Beschränkung stillschweigender Garantien nicht zulässig, sodass Teile der obengenannten Einschränkungs- oder Ausschlussklauseln für Sie möglicherweise nicht relevant sind. Mit diesen Gewährleistungsbedingungen werden ausdrücklich bestimmte Rechte erteilt und außerdem können noch andere Rechte gelten, die von Rechtsordnung zu Rechtsordnung variieren.

#### **4** DIE RECHTSMITTEL DIESER

GEWÄHRLEISTUNGSERKLÄRUNG SIND ALLEIN UND AUSSCHLIESSLICH IHRE RECHTSMITTEL. Mit Ausnahme der oben gemachten Aussagen HAFTET HP IN KEINEM FALL FÜR DEN VERLUST VON DATEN ODER FÜR DIREKTEN, SPEZIELLEN, VERSEHENTLICHEN SCHADEN, FOLGESCHADEN (INKLUSIVE GEWINNVERLUSTE) SOWIE SONSTIGEN SCHADEN, OB VERTRAGLICH, IN UNERLAUBTER HANDLUNG ODER ANDERS BEGRÜNDET. Einige Länder, Staaten oder Provinzen lassen den Ausschluss oder die Beschränkung von Entschädigungen für zufällige oder mittelbare Schäden nicht zu, sodass Teile der obengenannten Einschränkungs- oder Ausschlussklauseln für Sie möglicherweise nicht relevant sind.

## Index

#### **Ziffern**

[100Base-TX-Unterstützung 7](#page-8-0) [10Base-2-Unterstützung 7](#page-8-0) [10Base-T-Unterstützung 7](#page-8-0)

#### **A**

Administrator [Aktivitäten 11](#page-12-0) [Übertragungsprotokoll 19](#page-20-1) Adreßbücher [Aktivitäten 14](#page-15-1) [Bedienfeld-Fehlermeldungen 38](#page-39-0) [Öffentliche E-Mail 18](#page-19-0) [Öffentliche Verteilerlisten 18](#page-19-1) [Öffentliches Fax 18](#page-19-0) [prüfen 33](#page-34-1) [Verwaltung oder Import 14](#page-15-1) Adreßbuch-Manager [Client-Betriebssysteme 7](#page-8-1) [Meldungen 61](#page-62-1) [Routinetätigkeiten 14](#page-15-2) Adreßbuchprüfung [Beschreibung und Schritte 33](#page-34-1) Aktivieren [Benachrichtigungen 18](#page-19-2) Aktivitäten [Adreßbücher 14](#page-15-1) [Ausschalten und Neustart 14](#page-15-3) [E-Mail 15](#page-16-0) [Fax 16](#page-17-0) [Routinetätigkeiten mit dem HP Digital](#page-15-2)  Sender Module 14 [Sicherheit 14](#page-15-4) [Zurücksetzen 17](#page-18-0) Aktualisieren des [Übertragungsprotokolls 21](#page-22-0) [Ausschaltvorgänge und](#page-15-3)  Neustartaktivitäten 14

#### **B**

Bedienfeld [Meldungen 38](#page-39-0) Benachrichtigungen [aktivieren 18](#page-19-2) [Beschreibung 18](#page-19-2) Bildqualität [Probleme 25](#page-26-0) [BNC-Unterstützung 7](#page-8-0)

#### **D**

**Dateitypen** [für E-Mail unterstützt 8](#page-9-0) [für Fax unterstützt 10](#page-11-0) Datenbank, Adreßbücher [prüfen 33](#page-34-1) Dokumente [als E-Mail Ziel nicht erreicht 26](#page-27-0) [Größe ändern 17](#page-18-1) [Doppelseitige Dokumente 17](#page-18-1) [Drucken des Übertragungsprotokolls 20](#page-21-0) [Duplex 17](#page-18-1)

#### **E**

E-Mail [Aktivitäten 15](#page-16-0) [Fehlerbehebung 42](#page-43-0) [Standardeinstellungen ändern 15](#page-16-0) [unterstützte Dateitypen 8](#page-9-0) [Verteilerdienste 8](#page-9-0) E-Mail-Übertragungen [Ziel nicht erreicht 26](#page-27-0) Ereignisprotokoll [für Fehlerbehebung verwenden 24](#page-25-0) [Erklärung zur beschränkten](#page-68-0)  Gewährleistung 67 [Ethernet-Unterstützung 7](#page-8-0) Export [LDAP Export-Werkzeug 11](#page-12-0)

#### **F**

Fast Ethernet [Unterstützung 7](#page-8-0) Fax [Aktivitäten 16](#page-17-0) [Fehlerbehebung 42](#page-43-1) [Standardeinstellungen ändern 16](#page-17-0) [unterstützte Dateitypen 10](#page-11-0) [Verteilerdienste 10](#page-11-0) **Faxübertragungen** [Ziel nicht erreicht 27](#page-28-0) Fehlerbehebung [allgemein 25,](#page-26-1) [27](#page-28-1) [Bildqualität 25](#page-26-0) [E-Mail-Übertragungen 26](#page-27-0) [Faxübertragungen 27](#page-28-0) [Informationsquellen 24](#page-25-1) [langsames Versenden 25](#page-26-2)

[Netzwerk 42](#page-43-2) [Werkzeuge 24](#page-25-1) Fehlermeldungen, [Übertragungsprotokoll 43](#page-44-0)

#### **G**

Gast [Übertragungsprotokoll 19](#page-20-1) **Geschwindigkeit** [in Programmen langsam 60](#page-61-1) [langsames Digital Sender Module 25](#page-26-2) [Gewährleistungserklärung 67](#page-68-0) [Glas, reinigen 25](#page-26-3)

#### **K**

Komponenten [Digital Sender Module 6](#page-7-0) Konfigurationsprogramm [Routinetätigkeiten 14](#page-15-2) Kopieren [Übertragungsprotokoll 20](#page-21-1)

#### **L**

Langsam [Digital Sender Module 25](#page-26-2) [Programme 60](#page-61-1) [LDAP Export-Werkzeug 11](#page-12-0) Leistung [langsame Programme 60](#page-61-1) [langsames Digital Sender Module 25](#page-26-2) Löschen [Übertragungsprotokoll 21](#page-22-1)

#### **M**

Meldungen [Adreßbuch-Manager 61](#page-62-1) [Bedienfeld 38](#page-39-0)

#### **N**

Netzwerk [Fehlerbehebung 42](#page-43-2) [unterstützte Betriebssysteme 7](#page-8-2) Nicht behebbare Fehler, [Übertragungsprotokoll 43](#page-44-1) Normale Meldungen, [Übertragungsprotokoll 43](#page-44-2) Novell Netware [Unterstützung 8](#page-9-1)

#### **O**

Öffentliche E-Mail-Adressen [Beschreibung 18](#page-19-0) Öffentliche Faxadressen [Beschreibung 18](#page-19-0)

Öffentliches Adreßbuch für Verteilerlisten [Beschreibung 18](#page-19-1)

#### **P**

Programmmeldungen [für Fehlerbehebung verwenden 24](#page-25-2) [Prüfen, Adreßbuch-Datenbank 33](#page-34-1)

#### **R**

Reinigen [Glas des Scanners 25](#page-26-3) Routinetätigkeiten [mit dem HP Digital Sender Module 14](#page-15-2)

#### **S**

[Sicherheitsaktivitäten 14](#page-15-4) **Software** [zu langsam 60](#page-61-1) Speichern [Übertragungsprotokoll 20](#page-21-2) Standardeinstellungen [ändern 17](#page-18-1)

#### **U**

Übertragungsprotokoll [aktualisieren 21](#page-22-0) [anzeigen 20](#page-21-3) [Beschreibung 19](#page-20-1) [drucken 20](#page-21-0) [für Fehlerbehebung verwenden 24](#page-25-3) [Inhalt 19](#page-20-2) [kopieren 20](#page-21-1) [löschen 21](#page-22-1) [Meldungen 43](#page-44-2) [speichern 20](#page-21-2) [unterstützte Betriebssysteme 7](#page-8-2)

#### **V**

Verteilerdienste [E-Mail 8](#page-9-0) [Fax 10](#page-11-0) Verteilerlisten [Beschreibung 18](#page-19-1)

#### **W**

[Warnmeldungen, Übertragungsprotokoll](#page-44-3)  43 [Werkzeuge zur Fehlerbehebung 24](#page-25-1)

#### **Z**

[Zurücksetzungsaktivitäten 17](#page-18-0)
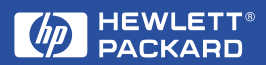

Copyright© 2000 Hewlett-Packard Co.